**IUCLID 6** 

# Release notes

Version 3.16.1

24/04/2019

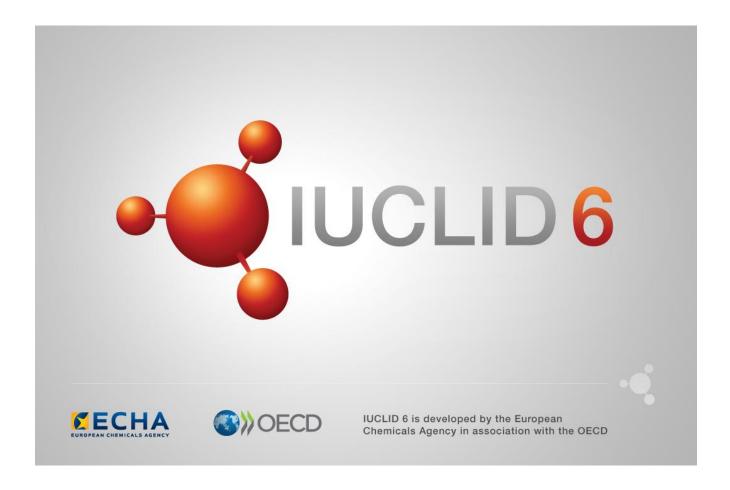

## **Table of Contents**

| 1 | VEI                             | VERSION 3.16.1 (24 APRIL 2019) |                                                  |      |  |  |
|---|---------------------------------|--------------------------------|--------------------------------------------------|------|--|--|
|   | 1.1                             | IUCLI                          | D functionalities                                | 8    |  |  |
|   |                                 | 1.1.1                          | Clipboard                                        | 9    |  |  |
|   |                                 | 1.1.2                          | Comparison (web interface)                       | 9    |  |  |
|   |                                 | 1.1.3                          | Data entry and navigation                        | 9    |  |  |
|   |                                 | 1.1.4                          | Dossier                                          | . 10 |  |  |
|   |                                 | 1.1.5                          | Import                                           | . 10 |  |  |
|   |                                 | 1.1.6                          | Lists of substances and mixtures (web interface) | . 10 |  |  |
|   |                                 | 1.1.7                          | Menus and options                                | . 11 |  |  |
|   |                                 | 1.1.8                          | Poison Centres Notification (PCN) wizard         | . 11 |  |  |
|   |                                 | 1.1.9                          | Search                                           | . 11 |  |  |
|   | 1.2                             | IUCLI                          | D modules                                        | . 11 |  |  |
|   |                                 | 1.2.1                          | Dissemination preview                            | . 11 |  |  |
|   |                                 | 1.2.2                          | Fee calculator                                   | . 11 |  |  |
|   |                                 | 1.2.3                          | Help system                                      | . 11 |  |  |
|   |                                 | 1.2.4                          | Report generator                                 | . 12 |  |  |
|   |                                 | 1.1.2.                         | Validation assistant                             | . 14 |  |  |
|   | 1.3                             | Techr                          | iical changes                                    | . 15 |  |  |
| 2 | VEI                             | RSIOI                          | N 3.1.1 (24 OCTOBER 2018)                        | 16   |  |  |
|   | 2.1 IUCLID definition providers |                                | D definition providers                           | . 16 |  |  |
|   | 2.2                             | IUCLI                          | D new user interface                             | . 16 |  |  |
|   | 2.3                             | IUCLI                          | D functionalities                                | . 19 |  |  |
|   |                                 | 2.3.1                          | Assessment entities                              | . 19 |  |  |
|   |                                 | 2.3.2                          | Clipboard                                        | . 19 |  |  |
|   |                                 | 2.3.3                          | Database migration tool                          | . 19 |  |  |
|   |                                 | 2.3.4                          | Document selection                               | . 19 |  |  |
|   |                                 | 2.3.5                          | Dossier comparison                               | . 20 |  |  |
|   |                                 | 2.3.6                          | Dossier creation                                 | . 20 |  |  |
|   |                                 | 2.3.7                          | Export                                           | . 20 |  |  |
|   |                                 | 2.3.8                          | Instance-based security (IBS)                    | . 20 |  |  |
|   |                                 | 2.3.9                          | Import                                           | . 20 |  |  |

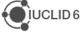

|   |     | 2.3.10  | Printing and reporting       | . 21 |
|---|-----|---------|------------------------------|------|
|   |     | 2.3.11  | Updater                      | . 21 |
|   | 2.4 | IUCLII  | D modules                    | . 21 |
|   |     | 2.4.1   | Dissemination preview        | . 21 |
|   |     | 2.4.2   | DNEL calculator              | . 21 |
|   |     | 2.4.3   | Fee calculator               | . 21 |
|   |     | 2.4.4   | Help system                  | . 22 |
|   |     | 2.4.5   | Report generator             | . 22 |
|   |     | 2.4.6   | Validation assistant         | . 25 |
|   | 2.5 | Integra | ation with other tools / API | . 25 |
|   |     | 2.5.1   | IUCLID Public API            | . 25 |
|   |     | 2.5.2   | Chesar                       | . 26 |
|   | 2.6 | Misce   | llaneous                     | . 26 |
| 3 | VEI | RSIO    | N 2.0.0 (15 NOVEMBER 2017)   | 27   |
|   | 3.1 | IUCLII  | D legislations               | . 27 |
|   |     | 3.1.1   | CORE                         | . 27 |
|   |     | 3.1.2   | OECD                         | . 28 |
|   |     | 3.1.3   | REACH                        | . 29 |
|   |     | 3.1.4   | CLP                          | . 30 |
|   |     | 3.1.5   | BPR                          | . 30 |
|   | 3.2 | IUCLI   | D functionalities            | . 30 |
|   |     | 3.2.1   | Attachments                  | . 30 |
|   |     | 3.2.2   | Clipboard manager            | . 31 |
|   |     | 3.2.3   | Confidentiality flags        | . 31 |
|   |     | 3.2.4   | Document dynamic content     | . 31 |
|   |     | 3.2.5   | Dossier and export           | . 31 |
|   |     | 3.2.6   | Printing                     | . 31 |
|   |     | 3.2.7   | Search                       | . 32 |
|   | 3.3 | IUCLI   | D modules                    | . 32 |
|   |     | 3.3.1   | Dissemination preview        | . 32 |
|   |     | 3.3.2   | Fee calculator               | . 32 |
|   |     | 3.3.3   | Help system                  | . 32 |
|   |     | 3.3.4   | Report generator             | . 32 |
|   |     | 3.3.5   | Validation assistant         | . 36 |

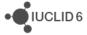

|   | 3.4  | Integration with other tools / API  | . 37 |
|---|------|-------------------------------------|------|
|   |      | 3.4.1 Chesar                        | . 37 |
|   |      | 3.4.2 Public API                    | . 37 |
|   | 3.5  | Miscellaneous                       | . 37 |
| 4 | VEF  | RSION 1.3.0 (28 APRIL 2017)         | 38   |
|   | 4.1  | Background job                      | . 38 |
|   | 4.2  | Clipboard                           | . 38 |
|   | 4.3  | Comparison tool                     | . 38 |
|   | 4.4  | Data edition                        | . 38 |
|   | 4.5  | Database patch tool                 | . 39 |
|   | 4.6  | Dissemination preview               | . 39 |
|   | 4.7  | Dossier creation                    | . 39 |
|   | 4.8  | Help system                         | . 40 |
|   | 4.9  | Import / export                     | . 40 |
|   | 4.10 | Information panel                   | . 40 |
|   | 4.11 | Installer and updater               | . 40 |
|   | 4.12 | Instance based security (IBS)       | . 41 |
|   | 4.13 | Navigation                          | . 41 |
|   | 4.14 | PNEC calculator (NEW)               | . 41 |
|   | 4.15 | Printing                            | . 41 |
|   | 4.16 | Public REST API                     | . 41 |
|   | 4.17 | Report generator                    | . 42 |
|   |      | 4.17.1 Chemical Safety Report (CSR) | . 42 |
|   | 4.18 | Restore                             | . 44 |
|   | 4.19 | Server version                      | . 44 |
|   | 4.20 | Validation Assistant                | . 45 |
| 5 | VEF  | RSION 1.2.0 (31 JANUARY 2017)       | 46   |
|   | 5.1  | Annotations                         | . 46 |
|   | 5.2  | Attachments                         | . 46 |
|   | 5.3  | Background jobs                     | . 46 |
|   | 5.4  | Clipboard manager                   |      |
|   | 5.5  | Dissemination preview               | . 47 |
|   | 5.6  | DNEL generator (NEW)                | . 47 |

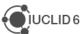

|   | 5.7              | Document selection (export / import)                                | 47 |  |
|---|------------------|---------------------------------------------------------------------|----|--|
|   | 5.8              | Dossier creation / Export                                           | 47 |  |
|   | 5.9              | Help system                                                         | 48 |  |
|   | 5.10             | Hyperlinks (NEW)                                                    | 48 |  |
|   | 5.11             | Import                                                              | 48 |  |
|   | 5.12             | Installer, updater and other IUCLID tools (e.g. migration tool)     | 48 |  |
|   | 5.13             | Inventory manager                                                   | 49 |  |
|   | 5.14             | Navigation panel                                                    | 49 |  |
|   | 5.15             | Print                                                               | 49 |  |
|   | 5.16             | Public (REST) API (NEW)                                             | 50 |  |
|   | 5.17             | Report generator                                                    | 50 |  |
|   |                  | 5.17.1 Chemical Safety Report (CSR)                                 | 50 |  |
|   | 5.18             | Server version                                                      | 51 |  |
|   | 5.19             | User interface                                                      | 52 |  |
|   | 5.20             | Validation assistant                                                | 52 |  |
| 6 | VEF              | RSION 1.1.0 (30 SEPTEMBER 2016)                                     | 53 |  |
|   | 6.1 Introduction |                                                                     |    |  |
|   | 6.2              | Migration (import, migration tool and IUCLID 6 database patch tool) | 53 |  |
|   | 6.3              | IUCLID functionalities                                              | 53 |  |
|   |                  | 6.3.1 Annotations                                                   | 53 |  |
|   |                  | 6.3.2 Clipboard                                                     | 54 |  |
|   |                  | 6.3.3 Comparison                                                    | 54 |  |
|   |                  | 6.3.4 Concurrency                                                   | 54 |  |
|   |                  | 6.3.5 Export                                                        | 54 |  |
|   |                  | 6.3.6 GHS (section 2.1)                                             | 54 |  |
|   |                  | 6.3.7 Import                                                        | 55 |  |
|   |                  | 6.3.8 Inventory management                                          | 55 |  |
|   |                  | 6.3.9 Literature reference                                          | 55 |  |
|   |                  | 6.3.10 Logging                                                      | 55 |  |
|   |                  | 6.3.11 Print                                                        | 55 |  |
|   |                  | 6.3.12 Reference substances                                         | 56 |  |
|   |                  | 6.3.13 References to document                                       | 56 |  |
|   |                  | 6.3.14 Search                                                       | 56 |  |
|   |                  | 6.3.15 Submission types                                             | 56 |  |

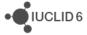

|   |     | 6.3.16  | System administration         | . 57 |
|---|-----|---------|-------------------------------|------|
|   |     | 6.3.17  | User preferences              | . 57 |
|   |     | 6.3.18  | User interface                | . 57 |
|   |     | 6.3.19  | User management               | . 58 |
|   | 6.4 | IUCLII  | D modules                     | . 58 |
|   |     | 6.4.1   | Chesar communication module   | . 58 |
|   |     | 6.4.2   | Help system                   | . 58 |
|   |     | 6.4.3   | Public REST API               | . 58 |
|   |     | 6.4.4   | Report generator              | . 59 |
|   |     | 6.4.5   | Validation assistant          | . 60 |
| 7 | VEI | RSION   | N 1.0.2 (21 JUNE 2016)        | 62   |
|   | 7.1 | Introdu | uction                        | . 62 |
|   | 7.2 | IUCLII  | D functionalities             | . 62 |
|   |     | 7.2.1   | Dossiers                      | . 62 |
|   |     | 7.2.2   | Import of IUCLID 5.6 dossiers | . 62 |
|   |     | 7.2.3   | Migration                     | . 62 |
|   | 7.3 | IUCLII  | D modules                     | . 62 |
|   |     | 7.3.1   | Report generator              | . 62 |
|   |     | 7.3.2   | Dissemination preview         | . 64 |
|   |     | 7.3.3   | Help system                   | . 64 |
|   |     | 7.3.4   | Chesar communication module   | . 64 |
| 8 | VEI | RSION   | N 1.0.0 (29 APRIL 2016)       | 65   |
|   | 8.1 | IUCLII  | D legislations                | . 65 |
|   |     | 8.1.1   | CORE (version 2.25)           | . 65 |
|   |     | 8.1.2   | OECD (version 2.20)           | . 65 |
|   |     | 8.1.3   | REACH (version 2.5)           | . 65 |
|   |     | 8.1.4   | CLP (version 2.5)             | . 65 |
|   |     | 8.1.5   | BPR (version 2.6)             | . 65 |
|   | 8.2 | IUCLII  | D functionalities             | . 66 |
|   |     | 8.2.1   | Annotations                   | . 66 |
|   |     | 8.2.2   | Assessment entities           | . 66 |
|   |     | 8.2.3   | Clipboard manager             | . 66 |
|   |     | 8.2.4   | Documents management          | . 66 |

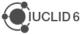

|     | 8.2.5  | Dossier               | 66 |
|-----|--------|-----------------------|----|
|     | 8.2.6  | Export                | 67 |
|     | 8.2.7  | Migration             | 67 |
|     | 8.2.8  | Printing              | 67 |
|     | 8.2.9  | User interface        | 67 |
|     | 8.2.10 | User management       | 67 |
|     | 8.2.11 | Search                | 67 |
| 8.3 | IUCLI  | D modules             | 68 |
|     | 8.3.1  | Validation assistant  | 68 |
|     | 8.3.2  | Report generator      | 68 |
|     | 8.3.3  | Dissemination preview | 71 |
|     | 8.3.4  | Fee calculation       | 71 |
|     | 8.3.5  | Help system           | 71 |

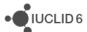

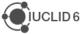

## 1 VERSION 3.16.1 (24 APRIL 2019)

Please also refer to the Frequently Asked Questions on the IUCLID 6 website.

The releases notes are highlighting changes compared to previous versions of IUCLID 6. In the next sections, improvements are identified with IMP and bug fixes with FIX.

The April service release features improvements to the web interface such as:

- Clearer navigation within a dataset and enhanced data edition mode
- The full report generator
- Full management of reference substances
- Improved comparison and validation reports
- More advanced dossier creation and import

It includes in addition a new guided dossier preparation for Poison Centre Notifications (PCN), which allows industry to prepare notifications for hazardous mixtures (Article 45 and Annex VIII to the CLP Regulation). Guided Dossier Preparation provides a simplified, task-based, approach to dossier creation. More information can be found on the Poison Centres website.

This service release does not bring changes to the IUCLID format. Hence, it remains fully compatible with IUCLID 6.3 It accepts all files from IUCLID 5.6 and later, while it can also export files that are compatible with IUCLID 6.2.

This new version takes into account the update of the release policy of Java provided by Oracle and the related changes are embedded in the installers and updaters published for this new IUCLID version.

The IUCLID Cloud services have been automatically updated to the latest version.

Note on the versioning: IUCLID 6 version 3.16.1 is the latest official IUCLID 6 release since version 3.1.1 published in October 2018. The versioning of the official releases available on the IUCLID 6 website is not consecutive as other intermediate versions of the application can be made available to specific users or groups of users, for example to:

- answer some specific bugs experienced by users,
- provide new features relevant to a specific users group,
- provide fixes to the ECHA Cloud Services users.

#### 1.1 IUCLID functionalities

In preparation for the transition from the classic user interface to the new web interface (introduced with IUCLID 6.3, in October 2018), the vast majority of the fixes and improvements delivered in newer versions of IUCLID are made to the web interface.

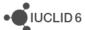

## 1.1.1 Clipboard

**FIX** In the web interface, attachments were not copied together with the document.

Ref. IUCVI-13454

#### 1.1.2 Comparison (web interface)

**IMP** View the differences in referenced documents

Ref. IUCVI-9458

**IMP** Improvements to the layout and the organization of the content of the HTML comparison report

Ref. IUCVI-13323, IUCVI-13583

**IMP** List of dossiers to be compared is now sorted (newer first)

Ref. IUCVI-13340

## 1.1.3 Data entry and navigation

**NEW** The data edition mode for IUCLID documents has been completely revisited in the web interface. Instead of switching from read to edit mode, the user has the possibility to edit directly the relevant IUCLID fields.

Ref. IUCVI-13627

**NEW** Reference substances can be fully managed from the web interface (search, list, creation, edition, deletion)

Ref. IUCVI-13856, IUCVI-13867, IUCVI-13868, IUCVI-13898

IMP Clickable area for checkboxes are including their labels

Ref. IUCVI-12288

**NEW** When a reference needs to be added to another document, the web interface proposes available documents to be linked and, in addition, gives the option for the user to create a new relevant document

Ref. IUCVI-13019

IMP Sliding windows can now be closed by clicking on another part of the interface

Ref. IUCVI-13545

**NEW** The relevant table of content is now displayed to the user while browsing the content of a dataset

Ref. IUCVI-13626

FIX Documents from an inherited template are now displayed in the correct order

Ref. IUCVI-13087

**IMP** The user interface component used to edit rich text fields (HTML) has been updated to offer more formatting options and a better rendering of the information pasted to the fields

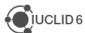

FIX Picklist can now be opened when clicking the arrow on the right side of the field

Ref. IUCVI-13409

**IMP** Improvement of the representation of repeatable sets of fields

Ref. IUCVI-13375

**FIX** 'Go to source' option is not displayed anymore when the corresponding dataset is not available for a dossier

Ref. IUCVI-14048

**IMP** There is now a possibility to navigate to the components of a mixture in a dossier and in a dataset

Ref. IUCVI-14051

#### 1.1.4 Dossier

**NEW** Dossiers can now be created with advanced options in the web interface. Document selection is not yet available though.

Ref. IUCVI-12544

**FIX** Dossier creation default settings are fixed in the web user interface (i.e. legal entities are not included by default)

Ref. IUCVI-13891

## **1.1.5** Import

**NEW** Advanced import options are now available from the main page of the IUCLID web interface. It offers the possibility to select the overwrite mode and, if Instance-Based Security is activated, the destination security group. Document selection before import is not yet available in the web interface.

Ref. IUCVI-12273

**NEW** Summary of Product Characteristics XML files generated with <u>ECHA SPC editor</u> can now be imported as IUCLID dossiers.

Ref. IUCVI-13300

## 1.1.6 Lists of substances and mixtures (web interface)

**IMP** The list of substances and mixtures and their related dossiers are not grouped anymore by substances or mixtures. All dossiers and datasets are now displayed directly in the lists.

Ref. IUCVI-13864

**IMP** The legal entity is now displayed in the lists of substances and mixtures

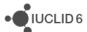

## 1.1.7 Menus and options

IMP Options available for a specific dossier or dataset are now placed in a menu

Ref. IUCVI-12611

## 1.1.8 Poison Centres Notification (PCN) wizard

**NEW** A new guided dossier approach is available in the web interface of IUCLID. It supports the creation of the Poison Centres Notifications in the European Union.

More information can be found on the Poison Centres website:

https://poisoncentres.echa.europa.eu/

Ref. IUCVI-12945

#### 1.1.9 Search

FIX In the web interface, mixture-based dossiers could not be searched by submission type.

Ref. IUCVI-13452

#### 1.2 IUCLID modules

#### 1.2.1 Dissemination preview

**IMP** Several improvements to the dissemination preview report: ordering of the report according to the sections numbering, removed redundant information for filtering results of repeatable set of fields, dossier header fields are displayed at the beginning of the report.

Ref. IUCVI-13878

#### 1.2.2 Fee calculator

**NEW** The fee calculator is now available in the web user interface

Ref. IUCVI-13207

## 1.2.3 Help system

**IMP** Update of the IUCLID functionalities manual in the web interface

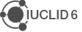

#### 1.2.4 Report generator

**NEW IUCVI-13178**: The full Report Generator Wizard is now available from the IUCLID web user interface for the applicable datasets or dossiers. To generate a report, the user should go into a dataset or dossier, click on the menu icon in the top right-hand corner, select 'Generate report' and then, from the list of available reports, select a report to generate.

**Note:** To upload your own report templates, you will still need to use the IUCLID Report Manager in the classic swing user interface. When uploading a report here, you will see the report available in the Report Generator Wizard in both the classic and web user interfaces.

The Report Generator wizard contains all the in-built reports which ECHA has made available to IUCLID users. The reports available for generation from a **substance dataset or dossier** include:

- Chemical safety report (CSR)
- Literature references report for substance and mixture/product datasets and dossiers
- List of attachments for substance datasets and dossiers
- Classification and labelling report for lead registrants
- <u>Literature references csv report for substance and mixture/product datasets and dossiers NEW</u>

The reports available for generation from a **mixture/product dataset or dossier** include:

- Summary of product characteristics (SPC) report
- Biocidal Products Regulation Confidentiality Report (BPR Article 66) in PDF/RTF formats
- Biocidal Products Regulation Confidentiality Report (BPR Article 66) in CSV formats
- Literature references report for substance and mixture/product datasets and dossiers
- <u>Literature references csv report for substance and mixture/product datasets and</u> dossiers NEW
- List of attachments for biocidal mixture/product datasets and dossiers (in RTF format)
- List of attachments for biocidal mixture/product datasets and dossiers (in CSV format)
- List of annotations for biocidal mixture/product datasets and dossiers
- Preview PCN (in PDF) NEW

All report templates above, as well as other report templates, can be found from the IUCLID 6 website and uploaded into your own IUCLID instance via the IUCLID Report Manager:

https://iuclid6.echa.europa.eu/reports

#### 1.2.4.1 Summary of new reports

Literature references csv report for substance and mixture/product datasets and dossiers

This report is based on the existing literature reference report but includes more information per endpoint, and is in CSV format so that the relevant IUCLID data can be viewed in a tabular format. The new information included in this report (if included in the endpoint) is listed below:

- Indication of whether the study is a Robust Study Summary
- Data waiving

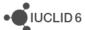

- Type of information
- Reliability
- Data Access
- Test Material Guideline
- GLP Compliance
- Test Material name and reference substance information
- Indication of whether endpoint is flagged as confidential

#### Preview PCN (in PDF)

Based on Article 45 and Annex VIII to the CLP Regulation companies placing hazardous mixtures on the market have an obligation to provide information on these mixtures to appointed bodies. As part of this obligation, there is now a PCN Preview Report which summarises that information. The report is an in-built report inside IUCLID, and in addition to being launched from the web interface, can also be launched through the Guided Dossier Preparation task screen 'Preview notification'.

**IMP IUCVI-14251:** The Preview PCN report also extracts <u>multi-lingual text</u> from the following fields:

- FLEXIBLE\_RECORD.Ghs.Classification.HealthHazards.ReproductiveToxicity.ReproductiveToxicity.SpecificEffect (extracted from both main mixture and c&I in component of main mixture)
- FLEXIBLE\_RECORD.Ghs.Classification.HealthHazards.ToxicitySingle.Toxicity.Toxicity.Or gans (extracted from both main mixture and c&I in component of main mixture)
- FLEXIBLE\_RECORD.Ghs.Classification.HealthHazards.ToxicityRepeated.Toxicity.Toxicity.Organs (extracted from both main mixture and c&I in component of main mixture)
- FLEXIBLE\_RECORD.Ghs.Labelling.HazardStatementsBlock.HazardStatements.Additional
   IText
- FLEXIBLE\_RECORD.Ghs.Labelling.PrecautionaryStatementsBlock.PrecautionaryStatements.AdditionalText
- FLEXIBLE\_RECORD.SDSInfoMixtures.InformationOnMixtures.TradeNamesAndSafetyDat aSheetsOfTheMixture.SDSsection11

## 1.1.1.1. Other improvements in current reports

IUCVI-14161

The customized stylesheet has been updated to allow the generation of PDF reports

 As part of the development of the PCN Preview report, the extraction of temporary 'raw' dossier headers is now available using the reporting engine, and the latest macros\_common freemarker template (available from the IUCLID 6 report generator)

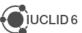

webpage). This affects how you extract the root document in all report templates. In the main body of a report template, to get the rootdocument of a substance or a mixture, you need to use the following <u>assign directives</u> respectively:

- <#assign substance = \_subject />
- <#assign mixture = \_subject />

To get the dossier header information (whether a raw or read-only dossier header), you need to use **\_dossierHeader**. For example, if you want to extract the Dossier name, you would use **\_dossierHeader.Name** in the body of your main freemarker template.

#### 1.1.1.2. Known issues and future improvements

#### IUCVI-14368

The PCN Preview Report extracts the 'Submitting Legal Entity' information from the following field:

#### LEGAL\_ENTITY.ContactInfo.ContactPersons.ContactPerson

However, in line with the Legal Entity information as entered in the Legal Entity of ECHA Accounts, the information should be extracted from:

#### LEGAL\_ENTITY.ContactInfo.ContactAddress

In the next July release of IUCLID Cloud, the submitting legal entity information will be extracted from **LEGAL\_ENTITY.ContactInfo.ContactAddress** 

#### IUCVI-14337

Currently, when copying and pasting text from a webpage into a rich text field, it is not rendered as displayed on the webpage, as the html tag **nbsp** is removed during paste. This tag is removed so that the text does not stretch and run over the page margin.

#### 1.1.2. Validation assistant

**IMP** Business rule BR207 was improved to check that registration dossiers containing an optout record in section 14 have both a justification and at least one document selected for optout.

**IMP** An improvement was made to the inquiry business rules: an attachment must always be provided with the methods and results related to the identification of the substance (BR228).

**NEW** Includes a first version of validation rules for the submission type 'CLP Poison centres notification' (see below for known issues and future improvements).

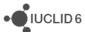

## 1.1.2.1. Known issues and future improvements

#### Validation report for CLP Poison centres notifications (PCN)

When validating Poison Centres notifications in the *Guided approach for dossier* preparation, the links from validation failures to the corresponding dossier/dataset sections do not work correctly on all occasions. The behaviour will be improved in a subsequent IUCLID release this year.

#### BR608 – legal entity must be included in PCN dossiers

At present, the legal entity can only be included in the dossier using the *Advanced* settings feature. The feature is not available when validating the PCN mixture dataset and therefore the rule cannot be made to pass during dataset validation. The rule should not be disregarded when validating the final dossier as this will mean that the notification will fail the submission checks when uploaded to the PCN Portal. The behaviour will be improved in a later IUCLID release this year.

## PCN validation scope

Part 2 of the validation rules for Poison centres notifications will be published in subsequent IUCLID releases this year.

## 1.3 Technical changes

IMP Derby databases can now have a different schema name than 'iuclid6'

Ref. IUCVI-13613

**NEW** The new IUCLID version is now running with Open JDK 8. The provided installers and updaters are taking care of implementing the change for the vast majority of users. Administrators of IUCLID servers will have to perform the changes to the IUCLID installations they maintained, if necessary. More information is available on the IUCLID website and in the server installation and update instructions:

https://iuclid6.echa.europa.eu/view-article/-/journal\_content/title/iuclid-is-switching-to-open-jdk

Ref. IUCVI-14009, IUCVI-14154, IUCVI-14148

FIX Several fixes were made to the web user interface in Safari browsers

Ref. IUCVI-13377

**FIX** Issues to work with the web interface when the maximum days of user's inactivity was set to larger than 99 days in the system settings, for Oracle-based installations

Ref. IUCVI-13702

FIX Users with non latin characters in their user name are now able to login

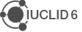

## 2 VERSION 3.1.1 (24 OCTOBER 2018)

Please also refer to the Frequently Asked Questions on the IUCLID 6 website.

The releases notes are highlighting changes compared to previous versions of IUCLID 6. In the next sections, improvements are identified with IMP and bug fixes with FIX.

Here are the main new features (**NEW**) introduced by the update:

- A new web-based interface that allows IUCLID to be run without the need to install
  additional software. This version of the web interface contains the basic essentials of
  the IUCLID functionality, with the intention of extending the features until it can be the
  only interface available. In the meantime, the previous interface is still supplied, so that
  users always have access to the full functionality.
- Changes to the IUCLID format that include: the latest OECD Harmonised Templates, the incorporation of specific elements for microorganisms datasets, and the support of European Poison Centres notifications.

Note on the versioning: IUCLID 6 version 3.1.1 is the latest official IUCLID 6 release since version 2.0.0 published in November 2017. The versioning of the official releases available on the IUCLID 6 website is not consecutive as other intermediate versions of the application can be made available to specific users or groups of users, for example to:

- answer some specific bugs experienced by users,
- provide new features relevant to a specific users group,
- provide fixes to the ECHA Cloud Services users.

## 2.1 IUCLID definition providers

The format information is available on the IUCLID 6 website:

#### https://iuclid6.echa.europa.eu/format

This page contains all information concerning the most recent version of the IUCLID 6 format as well as the documentation of the previous format versions.

In order for the users to be aware of the differences between two versions of the format, a series of Release Notes are made available, per group of documents, so-called 'definition providers'.

#### 2.2 IUCLID new user interface

**NEW** IUCLID 6.3 comes with an alternative web user interface. This new user interface was initially developed for the purpose of the IUCLID databases provided by the ECHA Cloud

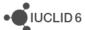

services. It has now been integrated as an inherent part of the IUCLID 6 application and will be further enhanced in order to reduce the gap in the functionalities provided compared to the 'classic' IUCLID user interface. This new web interface is meant to replace the 'classic' IUCLID interface which will not be maintained in the future.

The IUCLID Cloud users already benefited from the following IUCLID features in the new web interface:

- REACH dossier creation
- REACH registration dossier 'guided dossier preparation'

In addition to the features already supported by the IUCLID interface made available to the Cloud users, the following functionalities have been (re-)developed in the new IUCLID web interface:

- Annotations management Ref. IUCVI-12077, IUCVI-12078, IUCVI-12101
- Annotations: list all annotations of a dossier at the level for the dossier header –
   Ref. IUCVI-12471
- Anonymous access to a IUCLID instance, without providing credentials Ref. IUCVI-12163
- Configurable top banner Ref. IUCVI-12159
- Copy documents (the list is not limited to 10 records anymore and records from the current dataset can be retrieved) – Ref. IUCVI-12336, IUCVI-13284
- Edit the dossier header associated to a submission type, at the dataset level Ref. IUCVI-12507
- Export the dataset, dossier or a single document to PDF Ref. IUCVI-12223,
   IUCVI-12240
- Login with the IUCLID database authentication Ref. IUCVI-12485
- Management of several submission types for a dataset Ref. IUCVI-12390
- Mixtures management Ref. IUCVI-12239
- Provide a link from a dossier to its corresponding dataset if available in the same database – Ref. IUCVI-12459
- Search by dossier UUID Ref. IUCVI-12377
- Share access and change ownership, when Instance-Based Security is activated -Ref. IUCVI-12103, IUCVI-12394
- Templates (copy and inherited) options Ref. IUCVI-12535
- User permissions Ref. IUCVI-12381
- View a list of dossiers made from the same dataset Ref. IUCVI-12458
- View datasets and dossiers in a combined list (for substances and mixtures) Ref. IUCVI-12229

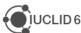

This version of the web interface contains the basic essentials of the IUCLID functionality, with the intention of extending the features until it can be the only interface available. In the meantime, the previous interface is still supplied, so that users always have access to the full functionality. In order to provide access to the different user interfaces, modifications have been introduced to the IUCLID 6 Server main page and to the Starting screen of the Desktop version:

- Updated IUCLID 6 Server main page

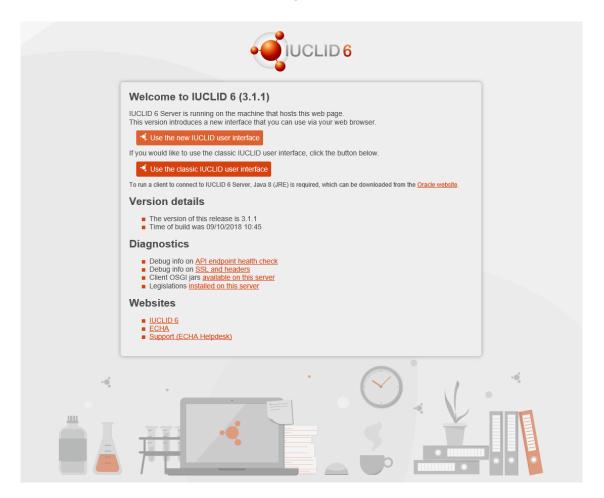

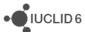

Updated starting screen of the Desktop version

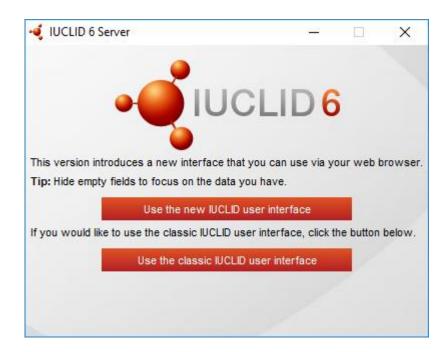

## 2.3 IUCLID functionalities

#### 2.3.1 Assessment entities

IMP Assessment entities are now handled as standard IUCLID documents under section 1.10. Ref. IUCVI-12443

#### 2.3.2 Clipboard

**FIX** Progress bar / icon is missing when the user tries to copy endpoint study records & summaries from a template.

Ref. IUCVI-11987

## 2.3.3 Database migration tool

**IMP** Update DB migrator tool for v4 format changes.

Ref. IUCVI-12734

#### 2.3.4 Document selection

**FIX** Document Selection step during Import and Export does not properly display Reference Substance Representations.

Ref. IUCVI-11971, IUCVI-11974

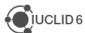

#### 2.3.5 Dossier comparison

**IMP** Possibility to export the dossiers comparison outcome as an HTML file.

Ref. IUCVI-9299

**IMP** Enhancement of the comparison of dossiers migrated from IUCLID 5.6.

Ref. IUCVI-11120

IMP Export comparison result is not correct if you have changes in repeatable blocks.

Ref. IUCVI-12132

FIX Export comparison result is not possible if you have differences in assessment entities.

Ref. IUCVI-12134

**FIX** Wrong representation in comparison report appears when we have different dossier type.

Ref. IUCVI-12137

**IMP** Dossier Creation date/time must appear in comparison report.

Ref. IUCVI-12140

#### 2.3.6 Dossier creation

**IMP** Specific Table of Content applied for micro-organisms datasets added to a Biocides dossier under the European Biocidal Products Regulation.

Ref. IUCVI-12389

## **2.3.7 Export**

**IMP** Export to the previous major version has been updated so that IUCLID 6.2 compatible files can be exported from IUCLID 6.3.

Ref. IUCVI-13089

#### 2.3.8 Instance-based security (IBS)

**FIX** Exception when deleting a group manager.

Ref. IUCVI-11876

#### **2.3.9** Import

**FIX** Import mechanism removes inherited templates while substance sections have links to inherited documents.

Ref. IUCVI-11854

FIX Ordering of imported summaries & records has inconsistent behaviour.

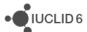

## 2.3.10 Printing and reporting

**IMP** Support of Japanese characters in printing and reporting.

Ref. IUCVI-11082

**FIX** Print process fails for complex rich-text fields.

Ref. IUCVI-12361

FIX Inventory entries may not be loaded correctly when printing a reference substance

Ref. IUCVI-12850

**IMP** Removing the dossier name from the printed document header.

Ref. IUCVI-13296

#### **2.3.11 Updater**

IMP Introduce new action during upgrade/restore that will remove the imqbroker lock file

Ref. IUCVI-11965

#### 2.4 IUCLID modules

#### 2.4.1 Dissemination preview

**IMP** adaptation of the filtering logic to the IUCLID 6.3 changes.

Ref. IUCVI-12906

#### 2.4.2 DNEL calculator

The DNEL calculator now takes into account the information on the toxic effect type available in the endpoint summaries 7.5 Repeated dose toxicity and 7.8 Developmental toxicity – Ref. IUCVI-13149

The DNEL calculator cannot run if the toxic effect type selection (either dose-dependent or concentration-driven) has not been indicated in the relevant summary(-ies). As a consequence, the users that previously calculated systemic DNELs with the DNEL calculator, will have to set the toxic effect type before performing the calculations again. The supporting documentation has been updated as well.

#### 2.4.3 Fee calculator

**FIX** Fee Calculator: Error occurs when sorting by "Fee amount" in last step of wizard.

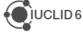

## 2.4.4 Help system

**IMP** The manual *Functionalities of IUCLID in the web interface* has been updated for IUCLID 6.3.1.

Ref. IUCVI-13203

**IMP** The built-in help system has been updated for IUCLID 6.3.1. This includes the document *Functionalities of IUCLID 6*, and the ECHA manuals on how to create dossiers.

Ref. IUCVI-13319

## 2.4.5 Report generator

**IMP** All reports have been adapted to the IUCLID 6.3 format.

**IMP** The Report generator wizard contains all the in-built reports which ECHA has made available to IUCLID users. The reports available for generation from a **substance dataset or dossier** include:

- Chemical safety report (CSR)
- Literature references report for substance and mixture/product datasets and dossiers
- List of attachments for substance datasets and dossiers
- NEW Classification and labelling report for lead registrants

The reports available for generation from a **mixture/product dataset or dossier** include:

- Summary of product characteristics (SPC) report
- Biocidal Products Regulation Confidentiality Report (BPR Article 66) in PDF/RTF formats
- Biocidal Products Regulation Confidentiality Report (BPR Article 66) in CSV formats
- Literature references report for substance and mixture/product datasets and dossiers
- List of attachments for biocidal mixture/product datasets and dossiers (in RTF format)
- List of attachments for biocidal mixture/product datasets and dossiers (in CSV format)
- NEW List of annotations for biocidal mixture/product datasets and dossiers

All report templates above, as well as other report templates, can be found from the IUCLID 6 website and uploaded into your own IUCLID instance via the IUCLID Report Manager:

https://iuclid6.echa.europa.eu/reports

#### 2.4.5.1 Summary of new reports

List of annotations for biocidal mixture/product datasets and dossiers

This report is used primarily by assessors from national authorities, and lists the annotations made to IUCLID documents. Each row of the report represents one annotation, and includes all the information entered for that annotation.

Classification and labelling report for lead registrants

This report is used primarily by lead registrants to support the submission of joint registrations under Article 11 of REACH. The report contains classification and labelling information, plus

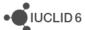

basic substance identity information, which can be sent from a lead registrant to a member registrant of the same SIEF.

#### 2.4.5.2 All reports (except for the CSR)

List of attachments for biocidal mixture/product datasets and dossiers (in CSV format)

 All unnecessary line breaks should not appear in the .CSV report from version 6.3 onwards

List of attachments for biocidal mixture/product datasets and dossiers (in RTF format) / List of attachments for substance datasets and dossiers / List of attachments for biocidal mixture/product datasets and dossiers (in CSV format)

 These reports now include the attachment information for the following fields: FLEXIBLE\_RECORD.ChemicalSafetyReport.CSR.CSRDocument

FLEXIBLE\_RECORD.ChemicalSafetyReport.CSR.ExportFileDocument

List of annotations for biocidal mixture/product datasets and dossiers

 No Access does not prevent the generation of the Annotations report, and all No Access data should be removed from the report output

## 2.4.5.3 Other improvements in current reports

- Dossier header information is now fetched for the relevant reports
- The Literature reference and Attachment reports can now handle exceptionally large datasets and dossiers, and generate without failure
- The customised stylesheet used by several reports and available from the IUCLID 6
  website, now contains the possibility to use specify different font colours in the report
  FTL
- FIX DocBook conversion to .rtf fails when .png images are present Ref. IUCVI-11962

#### 2.4.5.4 Known issues and future improvements

- The IUCLID Web interface allows a report to reference and make a link to a specific IUCLID entity. To accommodate this and make it truly customisable using an FTL report template, the reporting engine will be modified to fetch the Server URL (hostname/port). In future, reports can then easily link back to the entity which is being made reference to in a report: Ref. IUCVI-13012
- If one of the FTL files is encoded in UTF-8 with byte order mark, then report generation fails: Ref. IUCVI-11784
- The IUCLID web interface currently accommodates the generation of the Chemical Safety Report. In a future release, all in-built report templates will be available to users from the web interface. Ref. IUCVI-13178

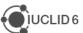

 In a future release of the IUCLID web interface, advanced options will be available to allow users to pre-select which documents are taken into consideration for report generation, and if confidential information should be displayed

#### 2.4.5.5 Chemical Safety Report (CSR)

#### **Fixes and improvements**

#### General

- The hash sign [#] has been replaced by a string text (for example Annex III) for the hyperlink made to the relevant annex.
- A hyperlink has been made between each study summary linked to an assessment entity and the assessment entity description.

## Chapter 1

• 1.3 (1.4 if assessment entity exists): The information related to the physicochemical properties has been reorganised in the related table in order to improve its readability.

## Chapter 3

• 3.1: Classification according to GHS is now correctly printed.

#### Chapter 4

• 4.3.3: The information related to the endpoint summaries 5.3.1 and 5.3.2 is now also reported even if the summary in section 5.3 is not available.

#### Chapter 5

- 5.3: In vitro skin irritation data waiving information is now correctly displayed when needed
- 5.7.1.1: changes have been made in a table header to align with its content

## Chapter 7

Improvement of the readability of all endpoint summaries.

#### **Known issues**

#### General

- Page numbers are not available in the table of content generated as .RTF. Please press the "CTRL+ A and F9" to update the ToC.
- Word wrap doesn't work properly when generating .PDF report, however this works with an .RTF report (Ref. IUCVI-8995)
- Rich-text field issues (Ref. IUCVI-9018)
  - Currently, when a table is created or pasted into a rich-text field in IUCLID, it may not be correctly displayed in the CSR
  - When text is numbered, the numbering is not sequential, with each number remaining as "1."
  - Not all changes to the font in a rich-text field are reflected in the generated CSR, affecting for example the display of the font size and style

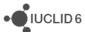

Styles in the .rtf document are missing. As a consequence, the ToC cannot be recreated automatically once one (or more) header is deleted in the document (Ref. CHRIII-1226, IUCVI-9619). However a workaround is described in Q53 "I cannot print or generate a report from IUCLID, what should I do?" available at https://iuclid6.echa.europa.eu/faq

#### Annexes

- References: All references mentioned in the CSR are reported in the Annex I and ordered according to how they appear in the CSR and not alphabetically (Ref. IUCVI-9203)
- Test material information: currently the indication of which endpoint study the test material is linked to is missing. (Ref. IUCVI-9204)
- The Reference entries in the Annex I are not separated in the CSR when it is generated as a .PDF. However, in the .RTF they are correctly displayed (Ref. IUCVI-9019)

#### 2.4.6 Validation assistant

**NEW** quality rule QLT173 implemented. Rule checks that pre-registration or inquiry number is provided in section '1.3 Regulatory identifiers' in initial dossiers.

**NEW** business rule BR220 checks that all lead registrants have provided 'Boundary composition'.

**NEW** Implemented two new rules for 'BPR Active substance application (representative product)' and 'BPR Biocidal product authorisation', these validations were previously implemented as part of the dossier creation wizard in the IUCLID interface.

**NEW** Includes first beta-version of validation rules for 'CLP Poison centres notification'.

**NEW** First beta-version of validation checks created for the new submission type 'AU Industrial Chemicals Certificate Application'. The scenarios have been configured to run on selected existing business rules, completeness check rules and quality rules. New rules TCC\_NICNAS\_01 and TCC\_NICNAS\_02 added.

#### Known issues and future improvements

- Due to the new possibility to add several endpoint records in section 1.3 Regulatory identifiers, some business rules checking content in that section do not work properly if several endpoint records are created.
- The ordering of the failures or warnings reported in the web interface of IUCLID is different from the ordering of the issues in the classic user interface. This will be corrected in future releases.

## 2.5 Integration with other tools / API

#### 2.5.1 IUCLID Public API

The API documentation is maintained on the IUCLID 6 website:

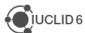

#### https://iuclid6.echa.europa.eu/public-api

The following changes (extensions) are introduced with this IUCLID version:

- Copy a template into a dataset
- Customization of the export archive endpoint (exclude stylesheets, empty elements)
- Dossier comparison
- Dossier filtering
- Export a dataset / dossier to PDF
- Link/unlink a template into/from a dataset
- Link/unlink annotation to a document/dossier
- Section document reordering in datasets

#### 2.5.2 Chesar

IUCLID 6.3.1 is fully compatible with Chesar 3.4 that will be published early November 2018. For more details on the Chesar release, see the news section on the <u>Chesar website</u>.

## 2.6 Miscellaneous

**IMP** and **FIX** Various security and performance fixes and improvements

Ref. IUCVI-10660, IUCVI-11562, IUCVI-11814, IUCVI-11815, IUCVI-11812, IUCVI-11838, IUCVI-11883, IUCVI-11885, IUCVI-11895, IUCVI-11906, IUCVI-11908, IUCVI-11929, IUCVI-11960, IUCVI-11972, IUCVI-11994, IUCVI-11999, IUCVI-12026, IUCVI-12038, IUCVI-12049

IMP Files linked to deleted documents are now deleted from the database as well.

Ref. IUCVI-11597

IMP Glassfish server upgrade to v4.1.1

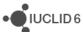

## 3 VERSION 2.0.0 (15 NOVEMBER 2017)

Please also refer to the Frequently Asked Questions on the IUCLID 6 website.

The releases notes are highlighting changes compared to previous versions of IUCLID 6.

In the next sections, improvements are identified with IMP and bug fixes with FIX.

Here are the main new features (**NEW**) introduced by the update:

- Fee calculator
- Export to the previous IUCLID 6 version

A presentation of this release is available on the IUCLID 6 website:

https://iuclid6.echa.europa.eu/videos

## 3.1 IUCLID legislations

Format changes are documented below.

The format information is available on the IUCLID 6 website:

https://iuclid6.echa.europa.eu/format

The page above contains all information concerning the most recent version of the IUCLID 6 format as well as the documentation of the previous format versions.

In order for the users to be aware of the differences between two versions of the format, a series of Release Notes are made available, per group of documents, so-called 'legislation'.

Some of the main changes made to the format are listed hereafter.

#### 3.1.1 CORE

**IMP** Relabeling of 'Description of composition'

Ref. IUCVI-10964

IMP Changes in section 11 'Guidance on safe use'

Ref. IUCVI-10969

**IMP** Addition of 'free text' templates (guidance on safe use)

Ref. IUCVI-10968

IMP New field in Dossier Header - substance evaluation

Ref. IUCVI-11007

**IMP** New structure of SUBSTANCE entity, in the context of v2.0.0

Ref. IUCVI-11494

**IMP** Endpoint summary section 7 'Explanation for hazard conclusion' to be moved outside the collapsible block 'DNEL related information'

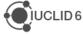

**IMP** Introduce lower/upper limit information in document definitions

Ref. IUCVI-11401

IMP Section 5.4.1 endpoint summary - Removal of LogKoc

Ref. IUCVI-11022

IMP Documents 5.2.1 and 5.2.2 - differentiation between freshwater and marine water

Ref. IUCVI-11016

**IMP** Change field 'Category rationale' from text area to text template (category)

Ref. IUCVI-11005

IMP ENDPOINT\_SUMMARY.Datatox under section 7: fields with missing label

Ref. IUCVI-10894

IMP 2.1 - Self vs harmonised classifications

Ref. IUCVI-10986

IMP 3.2 - 'Remarks' field

Ref. IUCVI-10989

IMP 2.1 - Inactivity of 'Not classified' checkbox

Ref. IUCVI-10982

IMP 3.3 - Site with multiple legal entities

Ref. IUCVI-10990

IMP GHS - Adaptations due to GHS revisions and CLP ATPs

Ref. IUCVI-10987

FIX Section 3.5 - Alignment of PROC and PC names

Ref. IUCVI-11029

**IMP** Section 6 endpoint summary - New picklist entry

Ref. IUCVI-11020

**IMP** Endpoint summaries - No negative values allowed

Ref. IUCVI-11018

**IMP** Legal entity - Extension of identifiers

Ref. IUCVI-11023

IMP Updates in Literature references, in the scope of v2.0.0

Ref. IUCVI-11125

IMP 1.1 - Picklist review - type of substance micro organism

Ref. IUCVI-11028

#### 3.1.2 OECD

IMP 7.8.2 - Removal of redundant fields

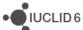

Ref. IUCVI-11003

IMP 4.22 - Replacement of picklist (phrase group) value

Ref. IUCVI-10995

FIX 7.8.2 picklist - Overall developmental toxicity has wrong picklist.

Ref. IUCVI-11002

**IMP** Update wording of phrase 212 (Melting point / freezing point document)

Ref. IUCVI-9692

FIX Correct wording of data waiving phrase in section 4.11 'Flash point'

Ref. IUCVI-9711

IMP Text template added to field 'Justification for type of information'

Ref. IUCVI-11275

**FIX** Sections 4.24 and 4.26 - Block 'Overall remarks, attachments' missing in two sections (OECD templates)

Ref. IUCVI-11102

**IMP** Add values to section 7.6.1 field Type of assay

Ref. IUCVI-11001

**NEW** New dossier header for submission type: Exchange of experimental data

Ref. IUCVI-11616

**NEW** and **IMP** Update of pesticide templates (OHTs) 85-1 to 85-10

Ref. IUCVI-11043

IMP Improve the text template of the Confidential details on TMI

Ref. IUCVI-11033

FIX 4.15 - Removal of picklist value

Ref. IUCVI-10994

IMP 7.3.2 - Table headings

Ref. IUCVI-10998

**IMP** Endpoint Study Records - Alignment of justification phrases (section 7)

Ref. IUCVI-11015

#### 3.1.3 **REACH**

IMP 14 - Conditional formatting DU report

Ref. IUCVI-11011

**NEW** Downstream user REACH art. 66 document and new submission type

Ref. IUCVI-11013, IUCVI-11032

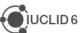

**NEW** Inclusion of 'OHT Endocrine disrupter testing in aquatic vertebrates – in vivo' in REACH dossiers

Ref. IUCVI-11031

**IMP** Optionality of documents in DU reports

Ref. IUCVI-11010

#### 3.1.4 CLP

No changes

#### 3.1.5 BPR

IMP 14.3.6 - New picklist values

Ref. IUCVI-10976

IMP 14.3.9 - Changes in picklist

Ref. IUCVI-10977

IMP 4.6 - mapping of section 4.6 to 4.11

Ref. IUCVI-10996

**FIX** Duplication of information in Biocides templates

Ref. IUCVI-10965

IMP BPR submission types: Endpoint summary 'Terrestrial toxicity' added

Ref. IUCVI-11167

FIX 14.3.2 - Wrong picklist

Ref. IUCVI-10975

**FIX** BPR: wrong reference in section 6.8 (mixture/product only)

Ref. IUCVI-11232

FIX BPR Basic information (mixture): incorrect numbering

Ref. IUCVI-11168

## 3.2 IUCLID functionalities

#### 3.2.1 Attachments

**FIX** Attachments to records (in the information panel) should be able to be deleted according to the user's permissions

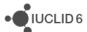

#### 3.2.2 Clipboard manager

IMP Clipboard Manager: Mention of missing elements during paste all

Ref. IUCVI-11152

FIX Error when pasting Fixed Record that is referenced in an Endpoint Study Record

Ref. IUCVI-10921

FIX An exception message appears when the user tries to copy all documents from a dossier

Ref. IUCVI-11182

FIX Clipboard Manager: Error when pasting very large number of documents

Ref. IUCVI-11107

FIX Clipboard manager: The name of the element is not correct if you rename a new record

Ref. IUCVI-11155

## 3.2.3 Confidentiality flags

**IMP** Separation of Confidentiality flags and Restriction checkboxes (user interface level)

Ref. IUCVI-11006

**IMP** Data Protection (Confidentiality) fields should explicitly define which fields they are protecting

Ref. IUCVI-10913

#### 3.2.4 Document dynamic content

**IMP** 7.3.2 eye irritation conditional formatting

Ref. IUCVI-11470

## 3.2.5 Dossier and export

**IMP** Simplify the flow between the dossier creation and the export or validation assistant actions for example

Ref. IUCVI-10950

**FIX** List dossier is not possible on distributed Linux environment

Ref. IUCVI-11359

**FIX** Modification history contains the working legal entity of the User despite the fact the user selects excluding legal entity during the dossier creation

Ref. IUCVI-11066

#### 3.2.6 Printing

**IMP** As a user I would like to print studies without confidential fields or reference to the parent entity

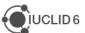

Ref. IUCVI-11404

#### 3.2.7 Search

FIX Reference substance browse search results are not correct

Ref. IUCVI-11154

## 3.3 IUCLID modules

#### 3.3.1 Dissemination preview

IMP Improve Dissemination Preview results - use IUCLID tree to sort "Document name" column

Ref. IUCVI-10927

#### 3.3.2 Fee calculator

IMP Release of the fee calculator

## 3.3.3 Help system

**IMP** Update of the help system for version 2.0.0 of IUCLID 6. The main changes are indicated at the beginning of the manual.

Ref. IUCVI-

## 3.3.4 Report generator

**FIX** Full CSR: Text entered in rich text boxes with new lines and exported to IUCLID is not displayed

Ref. IUCVI-11185

FIX Full CSR: Hazard pictograms are printed twice when generating from Chesar

Ref. IUCVI-11183

**FIX** Generate report for a substance fails if it is linked with a reference substance which has only a name

Ref. IUCVI-10959

FIX When the character "&" is in an attachment, the reporting engine fails to generate

Ref. IUCVI-11518

**IMP** Add ordering buttons in Output table of "Edit report" form

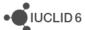

## **3.3.4.1** New reports

There are a set of new reports (report templates are available to download from the <u>IUCLID 6</u> <u>website</u>) which are now in-built into the Report generator wizard, and are found under 'Type of report' when running the Report generator wizard:

- Biocidal Products Regulation Confidentiality Report (BPR Article 66) in PDF/RTF formats
- Biocidal Products Regulation Confidentiality Report (BPR Article 66) in CSV format
- Literature References report for substance and mixture/product datasets and dossiers
- List of attachments for biocidal mixture/product datasets and dossiers (in RTF format)
- List of attachments for substance datasets and dossiers
- List of attachments for biocidal mixture/product datasets and dossiers (in CSV format)

#### Notes on new reports

- "Biocidal Products Regulation Confidentiality Report (BPR Article 66) in PDF/RTF formats": this report is used primarily by assessors from national authorities, and has been extended to include an updated disclaimer, a hyperlink to the document containing the confidentiality claim, an additional column for ECHA assessment, as well as a summary box at the end of the report for national authority assessors to summarise their assessment.
- "Biocidal Products Regulation Confidentiality Report (BPR Article 66) in CSV format":
   this report is a simple CSV table (opened in MS Excel) of relevant confidentiality claims
   under Article 66, and does not contain the introduction and disclaimer which the report
   "Biocidal Products Regulation Confidentiality Report (BPR Article 66) in PDF/RTF
   formats" contains.
- "Literature References report for substance and mixture/product datasets and
  dossiers": this report can be generated from either a substance or mixture/product
  datasets and dossiers. The mixture/product report contains additional information
  specifically to assist national authorities in their work under the Biocidal Product
  Regulation. A hyperlink is included to go directly to a specific IUCLID document (when
  using a server version of IUCLID).
- "List of attachments for biocidal mixture/product datasets and dossiers (in RTF format)": the report contains additional information specifically to assist national authorities in their work under the Biocidal Product Regulation. A hyperlink is included to go directly to a specific IUCLID document (when using a server version of IUCLID).

#### Known issues for new reports

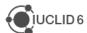

- "List of attachments for biocidal mixture/product datasets and dossiers (in CSV format)": this report has formatting issues which sometimes causes blank spaces between data and data which is shifted outside of the cell. Otherwise, the data in the CSV file is complete and, if necessary, the format adjusted inside the CSV file.
- "List of attachments for biocidal mixture/product datasets and dossiers (in RTF format)", "List of attachments for substance datasets and dossiers", "List of attachments for biocidal mixture/product datasets and dossiers (in CSV format)": these reports do not currently include the attachments for the following fields:
  - FLEXIBLE\_RECORD.ChemicalSafetyReport.CSR.CSRDocument
  - o FLEXIBLE\_RECORD.ChemicalSafetyReport.CSR.ExportFileDocument

## 3.3.4.2 Chemical Safety Report (CSR)

Changes compared to the previous version of the CSR generated by IUCLID:

#### General

- Adaptation to the format changes of IUCLID 6.2
  - "Type of water" has been introduced to related picklist entry after the "Value used for CSA" both for the discussion (screening testing) and the discussion (Simulation testing) (section 4.1.2.1.3).
  - "Log KOC" value has been removed from the CSR "Key value" for chemical safety assessment.
- Readability improvements:
  - No labels are printed for corresponding IUCLID fields without given information.
     It applies among others to endpoint summary labels, "Data waiving / Test material" information, Annex II;
  - o Removal of question marks appearing on test material information;
  - General readability of the report has been improved by introducing additional spaces between headers and normal text, and by adding coloured table headers.

#### Chapter 1

 Structural formula image has been introduced in chapter 1.1. "Name and other identifiers of the substance". The formula can be uploaded into IUCLID in .jpg, .jpeg, .gif and .png formats.

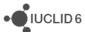

 "Data waiving" and "Test material" labels are not printed if no information is provided in any endpoint records.

#### Chapter 2

- ERCs and PROCs default descriptions are now displayed in all contributing activities/techniques, when no name is defined by the user.
- "Subsequent service life relevant for that use" now is correctly appearing in the document

#### **Chapter 3**

Pictograms along with corresponding descriptions are now available in the CSR.

#### **Chapter 5**

- The studies in the results table are now sorted according to the "Species", "Type of study", "Endpoint", "Type of genotoxicity" or "Route of administration"
- New sections for additional toxicological effects were added:
  - o 5.10.1.4. "Additional toxicological effects"
  - 5.10.3. "Summary and discussion of other effects"

#### **Chapter 7**

"Atmospheric compartment" section is now always printed

#### **Annexes**

 Annex III containing information on "Mode of action / Human relevance Framework" has been introduced.

#### **Known issues**

- Page numbers are not available in the table of content generated as .rtf. Please press the "CTRL+ A and F9" to update the ToC.
- Word wrap doesn't work properly when generating .pdf report however works with .rtf (Ref. IUCVI-8995)
- Rich-text field issues (Ref. IUCVI-9018)
  - Currently, when a table is created or pasted into a rich-text field in IUCLID, it may not be correctly displayed in the CSR
  - When text is numbered using the button, the numbering is not sequential,
     with each number remaining as "1."
  - Not all changes to the font in a rich-text field are reflected in the generated
     CSR, affecting for example the display of the font size and style

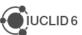

 Styles in the .rtf document are missing. As a consequence, the ToC cannot be recreated automatically once one (or more) header is deleted in the document (Ref. CHRIII-1226, IUCVI-9619)

#### **Annexes**

- References: All references mentioned in the CSR are reported in the Annex I and ordered according to how they appear in the CSR and not alphabetically (Ref. IUCVI-9203)
- Test material information: currently the indication of which endpoint study the test material is linked to is missing. (Ref. IUCVI-9204)
- The Reference entries in the Annex I are not separated in the CSR when it is generated as a .pdf. However, in the .rtf they are correctly displayed (Ref. IUCVI-9019)

#### 3.3.5 Validation assistant

**NEW** Implemented new completeness check rules (TCC) to verify that the new data waiving justification phrases based on the amended REACH Annexes are backed up by appropriate data (sections 7.2.3, 7.3.1, 7.3.2, 7.4.1)

**IMP** Improved completeness check rules (TCC) to verify that data waiving in section 4 based on that the substance is flammable, explosive, pyrophoric, self-reactive or organic peroxide is substantiated by the appropriate classification

**IMP** Improved completeness check rule TCC\_0102\_20 which checks that UVCB substances contain a composition or a justification for deviations

**IMP** Improved completeness check rule TCC\_ESR\_A62 which checks that data waiving of the sub-chronic toxicity study in section 7.5 is substantiated by the appropriate classification and short-term study

IMP Adapted all business rules and completeness check rules that check section 13 to the new IUCLID 6 v.2.0.0 format

**IMP** Implemented new and improved business rules (BR) for the submission types Substance in article notification and downstream user report

**NEW** Implemented new quality rules (QLT) for hazard endpoints (sections 7.3.1, 7.3.2, 7.4.1, 7.6.1, 7.8.1, 7.8.2)

**NEW** Added a new validation scenario for the new submission type 'Exchange of experimental data' (outside the REACH or CLP regulatory context). The scenario has been configured to run the existing business rules, completeness check rules and quality rules that apply to the data in such a dossier and that are not directly linked to REACH/CLP concept.

**IMP** The default sorting of the Validation assistant UI report should follow the column 'Section number'

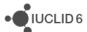

# 3.4 Integration with other tools / API

#### 3.4.1 Chesar

FIX Error on export of Uses from Chesar to IUCLID (Client's transaction aborted)

Ref. IUCVI-11455

#### 3.4.2 Public API

IMP Public REST API does not return "Remarks" and "Version" content from dossier header

Ref. IUCVI-11383

FIX Fail to create new document/entity with top-level attachments

Ref. IUCVI-11596

FIX IUCLID API fetch and display wrong (outdated) phrases for phrase group B07

Ref. IUCVI-11687

IMP Public REST API should support the retrieval of Categories linked to an entity

Ref. IUCVI-11634

## 3.5 Miscellaneous

**IMP** Date / time representation improvement

Ref. IUCVI-10843

FIX Integers migrated as decimals

Ref. IUCVI-11017

IMP As a user I would like to see more rows of a table in IUCLID, by default

Ref. IUCVI-10928

**IMP** Multiple selection of Users is not possible in Group management

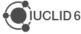

# 4 VERSION 1.3.0 (28 APRIL 2017)

Please also refer to the Frequently Asked Questions on the IUCLID 6 website.

The releases notes are highlighting changes compared to previous versions of IUCLID 6.

No changes have been made to the IUCLID format in this version and full compatibility is maintained across IUCLID 6 versions (i.e. all IUCLID 6 files can be exchanged with all IUCLID 6 versions).

In the next sections, improvements are identified with IMP and bug fixes with FIX.

Here are the main new features (**NEW**) introduced by the update:

- o PNEC calculator
- o Dossier header re-use
- o Advanced features of the report generator

# 4.1 Background job

**NEW** After an import of a IUCLID file, it is now possible to navigate directly to the imported data using an option in the background job window.

Ref. IUCVI-8868

# 4.2 Clipboard

**FIX** A paste as reference should not be allowed for fixed records.

Ref. IUCVI-10877

# 4.3 Comparison tool

**IMP** The dossiers to be compared can now be retrieved using their UUIDs.

Ref. IUCVI-10579

## 4.4 Data edition

**IMP** When editing a text field in a pop up window, when maximising the window, the edition zone should also be maximised.

Ref. IUCVI-10636

**FIX** An incorrect message was displayed when deleting a fixed record (e.g. section 1.3 record) linked to another record.

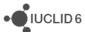

**FIX** A non user friendly message was displayed when uploading an image with an unsupported file format.

Ref. IUCVI-10881

**NEW** A new submission type has been added in order to support the 'Exchange of experimental data' outside any regulatory context. This submission type is a prototype and is subject to further validation with the IUCLID users' community. That is the reason why the dossier creation using this submission type is not yet enabled.

Ref. IUCVI-10896

FIX Save and clear of multi-line invalid data in a document freezes the IUCLID client.

Ref. IUCVI-10766

FIX The user is not able to add an attachment which has the characters {} in the file name.

Ref. IUCVI-10874

# 4.5 Database patch tool

**IMP** The database patch tool is now able to detach incorrect references to fixed records.

Ref. IUCVI-10876

# 4.6 Dissemination preview

**IMP** Implementation of a new rule for the filtering of nanomaterial information.

Ref. IUCVI-10758

**IMP** The ordering and sorting of the dissemination preview report has been improved. All columns can now be sorted and the default sorting is done on the 'Section name' (numeric sorting).

Ref. IUCVI-10762

**FIX** The copy of the full report is now possible to Excel.

Ref. IUCVI-10691

#### 4.7 Dossier creation

**NEW** Described in the <u>IUCLID 6 functionalities manual</u> (section 7.1.4). During the dossier creation there is now the possibility to load the information that was previously entered in the dossier header (administrative data related to the submission of information) of dossiers created for the same substance.

Ref. IUCVI-6026

**FIX** The inquiry section is now indicated as mandatory for 'REACH Inquiry'.

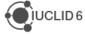

**FIX** Attachments added to the dossier should be considered as dossier information in the database and the .i6z files.

Ref. IUCVI-10821

# 4.8 Help system

**IMP** Update of the help system for version 1.3.0 of IUCLID 6.

Ref. IUCVI-11036

# 4.9 Import / export

FIX The import mechanism should ignore i6d documents placed under the attachments folder.

Ref. IUCVI-10767

**FIX** An exception message appears if the user tries to import the EC inventory using the replace mode.

Ref. IUCVI-10433

**FIX** Document selection produces validation error in some cases as related documents selection is not updated accordingly.

Ref. IUCVI-10413

**IMP** The performance has been improved for the document selection during import, export and dossier creation.

Ref. IUCVI-10090

# 4.10 Information panel

**FIX** A 'Null' value was displayed in the annotations tab in the information panel when empty values existed.

Ref. IUCVI-10418

FIX Error while loading the attachment tab when the document contains several attachments.

Ref. IUCVI-10866

# 4.11 Installer and updater

**NEW** A IUCLID Desktop updater is now available for Mac OS. The first Mac installer was published with IUCLID version 1.2.0. This is the first time an updater is needed for this operating system. It can be downloaded from the <u>IUCLID website</u>.

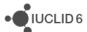

**FIX** Due to a change made to the installer in order to support High DPI screens, the installation of IUCLID was sometimes blocked by Antivirus systems. A new installer which does not include the High DPI screen fix is now available on request to the <u>Helpdesk</u>.

Ref. IUCVI-10610

**IMP** The installer memory setup mechanism has been amended in order to allow external parametrization of the maximum heap size allocated. This takes place via a configuration file that is placed in the same level with the iuclid6-installer.exe file. This will be documented on the <u>IUCLID website</u>.

Ref. IUCVI-10889

# 4.12 Instance based security (IBS)

**IMP** The performance of bulk change of ownership has been improved.

Ref. IUCVI-10501

# 4.13 Navigation

**FIX** 'No access' appeared for legal entities for read-only users without Instance Based Security activated.

Ref. IUCVI-10435

# 4.14 PNEC calculator (NEW)

**NEW** Described in the <u>IUCLID 6 functionalities manual</u> (section 20). The aim of the PNEC calculator is to support the derivation of Predicted No-Effect Concentrations for the aquatic, sediment and terrestrial environmental protection targets based on ECHA Guidance on Information Requirements and Chemical Safety Assessment. It also populates automatically the 'Ecotoxicological information' summary record in section 6 of IUCLID.

# 4.15 Printing

**IMP** Assessment entities are now printed together with the substance dataset.

Ref. IUCVI-10392

FIX Error printing a reference substance that contains an invalid formula image.

Ref. IUCVI-10872

## 4.16 Public REST API

**IMP** The linking of attachments to documents is now supported.

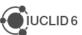

**IMP** It is now possible to determine the type of entity (e.g. dossier, substance or mixture dataset) imported using the Public REST API import endpoint.

Ref. IUCVI-10747

# 4.17 Report generator

**NEW** Described in the <u>IUCLID 6 functionalities manual</u> (section 23). The Report generator now contains a Report manager that allows the user to upload additional report templates and make them available to all the users of the same IUCLID database. Examples of report templates are available on the <u>IUCLID website</u>.

Ref. IUCVI-10551

**FIX** The report generation was failing when invalid XML characters were present in a dataset.

Ref. IUCVI-10820

**FIX** The report generation was failing when the dataset contained a reference substance with an image and a customised stylesheet was used.

Ref. IUCVI-10890

**IMP** The report generator engine is extended to support access to the modification history per document.

Ref. IUCVI-10880

# 4.17.1 Chemical Safety Report (CSR)

Changes compared to the previous version of the CSR generated by IUCLID

- General
  - The information in Part A should be provided in section 13 of IUCLID before proceeding with the generation of the CSR
  - The creation of a Joint or Own CSR is now defined in section 13 of IUCLID. This section includes the picklist options "all uses" "own CSR" or "joint CSR" which trigger the corresponding CSR generation type
  - Information triggered from the CSR report generator has been updated according to the new IUCLID format
  - Table numbers are numbered according to the related chapter and not consecutively as in the previous versions of the CSR generator
  - In all study result tables the column "References" has been removed and the references put in the "Results" one.
  - Basic assessment entity information is available in the CSR generated
- Chapter 1
  - Nanomaterial information has been added to the CSR

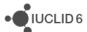

#### Chapter 2

 Changes have been made to the layout of the tables related to all uses so as to better accommodate the new information captured from IUCLID

#### Chapter 3

 Classification and labelling according to DSD/DPD has been removed from the generated CSR

## Chapters 4-8

- In all study result tables the column "References" has been removed and the content put in the "Results" one.
- Justification for type of information available in all result tables
- In all result tables, the result flagged as "key result" is displayed always as first entry.

## Chapters 9 and 10

No information is available in these sections besides the Chapter headers

## **Fixes and improvements**

- General
  - Improvements on the format: endpoint summaries: removal of labels if no information is available in the corresponding field
  - Improvement in the display of the footer of the CSR
- Chapter 1: "data waiving" and "test material" labels now not appearing if no information is provided in any endpoint records
- Chapter 2: improvement in the display of information in the tables: beside the related identifiers, now the ERC/PROC name is appearing if no "name of the activity/technique" is provided. Labels are not appearing in the tables from 2.1-2.6 if no information is available
- Chapter 7: removal of the "assessment factor" labels in section 7.5
- Chapter 8: labels and sections are not printed if no information is available

#### **Known issues**

- General
  - Page numbers are not available in the table of content generated as .rtf. Please press the "CTRL+ A and F9" to update the ToC.
  - The Reference entries in the annex 1 are not separated in the CSR when it is generated as a .pdf. However, in the .rtf they are correctly displayed (*Ref. IUCVI-9019*)

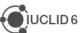

- Few labels are still printed in the CSR even if no information is available in the corresponding IUCLID fields
- Extra empty lines are available in all tables of the CSR
- Rich-text field issues (Ref. IUCVI-9018)
  - Currently, when a table is created or pasted into a rich-text field in IUCLID, it may not be correctly displayed in the CSR
  - When text is numbered using the <sup>1</sup>= button, the numbering is not sequential, with each number remaining as "1."
  - Not all changes to the font in a rich-text field are reflected in the generated CSR, affecting for example the display of the font size and style
- Styles in the .rtf document are missing (Ref. CHRIII-1226)

#### Chapter 5

The studies in the results table are not sorted according to the "Species", "Type
of study", "Endpoint", "Type of genotoxicity" or "Route of administration"

#### Annexes

- References: All references mentioned in the CSR are reported in the Annex I and ordered according to how they appear in the CSR and not alphabetically (Ref. IUCVI-9203)
- Test material information: currently the indication of which endpoint study the test material is linked to is missing. (*Ref. IUCVI-9204*)

#### 4.18 Restore

FIX Launching IUCLID did not work after a restore under a Linux or Mac environment.

Ref. IUCVI-10947

## 4.19 Server version

**IMP** The launch of the IUCLID client is now automated. There is no need to click 'Start application' in order to start the launch process of the client when using the IUCLID 6 Server version.

Ref. IUCVI-10597

FIX Incessant error messages were logged when the client lost the connectivity to the server.

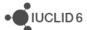

# **4.20 Validation Assistant**

**FIX** Fixed bug in quality rule QLT069 which checks the consistency between the degree of purity and the concentration of an impurity

**IMP** Improved quality rule QLT098 to also consider the late pre-registration number format as valid

**NEW** Quality rules (QLT) implemented for classification and labelling (section 2.1)

**NEW** Quality rules (QLT) implemented for hazard endpoints (sections 6.3.1, 6.3.2, 6.3.3, 7.3.1, 7.3.2)

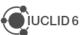

# 5 VERSION 1.2.0 (31 JANUARY 2017)

Please also refer to the Frequently Asked Questions on the IUCLID 6 website.

The releases notes are highlighting changes compared to previous versions of IUCLID 6.

No changes have been made to the IUCLID format in this version and full compatibility is maintained across IUCLID 6 versions (i.e. all IUCLID 6 files can be exchanged with all IUCLID 6 versions).

In the next sections, improvements are identified with IMP and bug fixes with FIX.

Here are the main changes introduced by the update:

- DNEL generator
- o IUCLID hyperlinks
- Printing and report generation fixes and performance improvements

## 5.1 Annotations

**FIX** dossier export failed when the included Legal Entity contained an annotation.

Ref. IUCVI-9918

**FIX** The status of an annotation is now displayed in the 'Annotations' tab of the information panel.

Ref. IUCVI-10300

#### 5.2 Attachments

**FIX** Errors were happening when attaching files to IUCLID fields, particularly as part of a dossier creation.

Ref. IUCVI-9921

# 5.3 Background jobs

**FIX** A discrepancy was observed between the times reported in different places of the background jobs. The times of the server or the client were reported creating inconsistencies. Now all times are aligned according to the client time zone.

Ref. IUCVI-9848

# 5.4 Clipboard manager

**IMP** When copying records which have the default IUCLID name (IUCLID UUID), the naming follows the standard logic (i.e. adding the suffix '-copy').

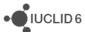

**IMP** When copying record, the suffix '-copy' is only added when there is already an occurrence of the name in the destination IUCLID section.

Ref. IUCVI-9513

**IMP** Records from the clipboard that cannot be copied to the destination dataset are not blocking anymore the copy process. Instead, a warning is displayed to the user in order to list the records that could not be copied.

Ref. IUCVI-9657

# 5.5 Dissemination preview

**FIX** Improvement of the performance of the dissemination preview process.

Ref. IUCVI-9975

**IMP** The check box 'Add report as an attachment to the filtered document' is not displayed anymore as the function is obsolete.

Ref. IUCVI-8910

# 5.6 DNEL generator (NEW)

**New feature** described in the <u>IUCLID 6 functionalities manual</u> (section 21). The aim of the DNEL calculator is to support the derivation of Workers and General Population Derived No-Effect Levels for long-term systemic effects for oral, dermal and inhalation routes based on ECHA Guidance.

Ref. IUCVI-9963

# 5.7 Document selection (export / import)

**FIX** 'Document Selection' was not working properly in 'Entities list' panel when exporting a record.

Ref. IUCVI-9488, IUCVI-10409

# 5.8 Dossier creation / Export

**FIX** The flag 'substance of concern' was wrongly overriding the 'active substance' status in a BPR dossier.

Ref. IUCVI-9803

FIX The validation of the content of some dossier header fields has been fixed.

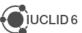

**IMP** In the case of the dossier creation or export of a substance included in categories, the user can now select, in the advanced options, the level of information to be included for the category members. By default, only the endpoint study summaries are included during dossier creation and all information is included during export.

Ref. IUCVI-10224, IUCVI-9978

**FIX** When creating a dossier for a substance linked to a category, the exclusion of the Legal entities was not working as expected.

Ref. IUCVI-10289

# 5.9 Help system

**IMP** Update of the help system for version 1.2.0 of IUCLID 6.

Ref. IUCVI-9795

**FIX** Links from help icons restored.

Ref. IUCVI-9919

# 5.10 Hyperlinks (NEW)

**New feature** described in the <u>IUCLID 6 functionalities manual</u> (section 1.3.4). The feature hyperlink provides a way of creating a web-based hyperlink to an entity or document within IUCLID 6. Following the hyperlink causes a new instance of the IUCLID 6 interface to be opened. After a User logs in, the entity or document is displayed in the data window. This feature is available only for IUCLID 6 Server.

Ref. IUCVI-7644

# 5.11 Import

**FIX** The Replace option is disabled when the action is not relevant.

Ref. IUCVI-10194

**IMP** Performance of re-import of large IUCLID 6 files (i.e. thousands of documents).

Ref. IUCVI-10233

**IMP** Performance of import for Derby database has been improved.

Ref. IUCVI-9814

# 5.12 Installer, updater and other IUCLID tools (e.g. migration tool)

**IMP** Memory configuration to run the installer has now been optimized for 32-bit and 64-bit systems.

Ref. IUCVI-9750, IUCVI-10544

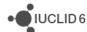

**FIX** When a Desktop version is installed without user management, users from a IUCLID 5 database are not migrated.

Ref. IUCVI-9895

**IMP** IUCLID tools have been updated in order to be able to re-use the Java version provided by IUCLID if they are executed from a IUCLID 6 installation folder.

Ref. IUCVI-10113

# 5.13 Inventory manager

FIX Replacing an already selected entity caused an error.

Ref. IUCVI-10232

# 5.14 Navigation panel

**FIX** The filtering of the results displayed in the navigation panel for substances did not take into account the reference substance details.

Ref. IUCVI-10319

**New feature** A Chesar table of content can now be selected to help users filling-in the information relevant to be shared between IUCLID and Chesar. The relevant data can also be selected for export.

Ref. IUCVI-10252

**IMP** When navigating in a dossier (dossier components) or inside the Table of Content of a dataset, the selected record and the corresponding sections(s) are indicated in bold, helping the user knowing which information is displayed in the data area.

Ref. IUCVI-10050

## 5.15 Print

**FIX** Improvements have been made in order to prevent the printing function to fail because of 'malformed' rich text fields. The solution is now configurable in order to provide fixes to problematic cases identified in the future, without requiring a new IUCLID release.

Ref. IUCVI-10264

**IMP** Improvement of the performance of printing large datasets (thousands of documents). Although the printing process still requires enough memory for large datasets, the performance is improved.

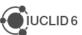

# 5.16 Public (REST) API (NEW)

**New feature** The IUCLID 6 Public REST API, initially published as a beta version in September 2016, has now been finalized and is officially published with version 1.2.0. The corresponding documentation is maintained on the IUCLID 6 website: <a href="https://iuclid6.echa.europa.eu/public-api">https://iuclid6.echa.europa.eu/public-api</a>

Ref. IUCVI-9153

# 5.17 Report generator

**IMP** The generation of a report including images now succeeds in environments that do not run X Server.

Ref. IUCVI-10275

**New feature** The possibility to extract the Summary of Product Information under the EU Biocidal Products Regulation is now available for Mixtures / Products.

Ref. IUCVI-9991

**IMP** It is now possible to generate reports in RTF format from a Mixture / Product.

Ref. IUCVI-10025

## 5.17.1 Chemical Safety Report (CSR)

#### Fixes and improvements:

- Improvements on the format: removal of empty lines in the hazard conclusion tables;
   few spelling mistakes corrected.
- Introduction of hyperlinks in all "References" pointing to the related pages in the Annex
   1 and all "Test material information" pointing to annex 2.
- The name of the substance is now displayed in the header of the CSR
- The creation date and the version of IUCLID from which it is generated is now displayed in the footer of the CSR
- Better communication with Chesar for the generation of a complete CSR (part A and part B section 1-10)
- Chapter 1: "data waiving" and "test material" labels now not appearing if no information is provided in any endpoint records
- Chapter 3: pictograms are now available in the CSR document
- Chapter 4-7: In all result tables, the result flagged as "key result" is displayed always as first entry.

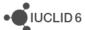

#### **Known issues:**

- Page numbers are not available in the table of content generated as .rtf. Please press the "CTRL+a and F9" to update the ToC.
- The Reference entries in the annex 1 are not separated in the CSR when it is generated as a .pdf. However, in the .rtf they are correctly displayed (*Ref. IUCVI-9019*)
- Footers display to be improved (*Ref. IUCVI-10425*)
- Styles in the .rtf document are missing (Ref. CHRIII-1226)
- Improvement on the formatting of the CSR document (*Ref. IUCVI-9131*)
- Rich-text field improvements (Ref. IUCVI-9018)
  - When a table is created or pasted into a rich-text field in IUCLID, it may not be correctly displayed in the CSR
  - When text is numbered using the button, the numbering is not sequential:
     each bullet number remaining as "1."
  - Not all changes to the font in a rich-text field are reflected in the generated
     CSR, affecting for example the display of the font size and style
- ERC/PROC descriptions in all Contributing activities/techniques for the environment is not displayed in the uses table (chapter 2) (Ref. IUCVI-10517)
- The label "link to subsequent service life" is printed even if no link is available (chapter
   2) (Ref. IUCVI-10512)
- The references entries available in Annex I are not ordered alphabetically, but accordingly to their appearance order in the CSR document. (Ref. IUCVI-9203)
- The test material information is not linked to the relevant endpoint study(-ies) (Annex II) (Ref. IUCVI-9204)
- Creation of an Annex III where to report information on the Mode of action / Human relevance framework (Ref. IUCVI-10204)

## 5.18 Server version

**IMP** The server administrator is now informed (via a message in the log) when the IUCLID 6 server is properly started.

Ref. IUCVI-10188

**FIX** The upgrade to IUCLID 6 version 1.1.0 led to the following errors in some cases: 'no access' to substances and exception when accessing templates.

Ref. IUCVI-10094, IUCVI-10095

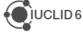

#### 5.19 User interface

**IMP** Relevant action buttons are disabled after execution in order to prevent two requests to be submitted by the user by mistake.

Ref. IUCVI-9867

**IMP** The user interface is able to scale correctly even on high-resolution screens.

Ref. IUCVI-10395, IUCVI-10262

**New feature** There is now a possibility to select several sections or records in a dataset in order to delete or copy them in bulk.

Ref. IUCVI-9793

**IMP** Newly created records in a dataset are now displayed above records stored in an inherited template linked to the dataset.

Ref. IUCVI-10263

**IMP** Multiple documents can now be removed from a list of linked records.

Ref. IUCVI-9705

**FIX** The links to the Fee calculator and the Advanced search have been removed from the home page of IUCLID has these features are not currently available.

Ref. IUCVI-10225

**New feature** It is now possible to sort records in a IUCLID section by drag and drop function.

Ref. IUCVI-9976

**FIX** Documents could not be opened when they contained specific malformed content (e.g. under section 7.3.2).

Ref. IUCVI-10274

## 5.20 Validation assistant

**IMP** Improved implementation of checks on testing proposals on the registered substance ['experimental study planned'] vs. testing proposals based on read-across ['experimental study planned (based on read-across)]'

Ref. TCC\_ESR\_19, TCC\_ESR\_20

IMP Improved implementation of checks on analytical information

Ref. TCC\_0104\_01, TCC\_0104\_02, TCC\_0104\_03

**IMP** Quality rules (QLT) implemented for physical and chemical properties (sections 4.4, 4.8, 4.12, 4.13, 4.15)

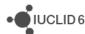

# 6 VERSION 1.1.0 (30 SEPTEMBER 2016)

## 6.1 Introduction

Please also refer to the Frequently Asked Questions on the IUCLID 6 website.

The releases notes are highlighting changes compared to previous versions of IUCLID 6.

No changes have been made to the IUCLID format.

Improvements are identified with IMP and bug fixes with FIX.

# 6.2 Migration (import, migration tool and IUCLID 6 database patch tool)

**IMP** Several performance improvements for the migration to Derby databases (including IUCLID Desktop version).

Ref. IUCVI-9285

**FIX** NullPointerException in Migration Rule MR6112 when migrating test material records from inherited templates under specific conditions.

Ref. IUCVI-9713

**FIX** The values of the field 'Doses / concentrations' in the document 'Developmental toxicity / teratogenicity' are now correctly migrated

Ref. IUCVI-9354

**FIX** Values under 'Toxicological information' in Inquiry records are now migrated correctly.

Ref. IUCVI-9559

**FIX** The information about which specific uses are linked in 14.3.6 is now transferred as text lines at the top of field "Detailed description of method of application".

Ref. IUCVI-9712

## 6.3 IUCLID functionalities

#### 6.3.1 Annotations

**IMP** Multiple selection is now allowed for the annotations tab of a dossier or a dataset and bulk export of annotations is consequently possible.

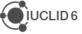

## 6.3.2 Clipboard

**IMP** When a document in the IUCLID clipboard cannot be copied to the selected dataset, an error is displayed to the client (previously nothing was indicated).

Ref. IUCVI-9512

## 6.3.3 Comparison

**IMP** New feature in IUCLID 6: a user can now compare the content of two dossiers. More information can be found in the IUCLID 6 manual embedded in IUCLID (activated with the F1 key) or available on the IUCLID 6 website.

Ref. IUCVI-9152

## 6.3.4 Concurrency

**IMP** When several users are accessing and editing the same IUCLID document, the first user who saves will have his data stored in the database. The second user who saves will be informed that the data were modified.

Ref. IUCVI-9378

## 6.3.5 Export

**FIX** 'Document Selection' is now working properly in 'Entities list' panel when exporting a record and using the advanced options of the export assistant.

Ref. IUCVI-9488

**FIX** Orphan entities are now unselected automatically in the document selection step of the export assistant.

Ref. IUCVI-9191

**IMP** A stylesheet is now added in order to render the content of the manifest file when opened in a browser.

Ref. IUCVI-3728

**FIX** Documents attached to template were not correctly exported together with a substance in some specific cases (this affected the GHS, PBT summary and guidance on safe use documents stored in a template linked to a substance).

Ref. IUCVI-9809

#### 6.3.6 GHS (section 2.1)

**IMP** Pictograms are now displayed together with their codes under the Labelling section of the GHS information.

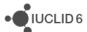

## **6.3.7** Import

**FIX** When importing a IUCLID 6 dossier, the content of the dossier is now displayed in the 'References to' panel of the advanced import assistant.

Ref. IUCVI-8955

**IMP** A new option is available during import: 'Replace'. With this option, the dataset imported, if already present in the database, will completely replace the previously available one.

Ref. IUCVI-8739

# 6.3.8 Inventory management

**IMP** A new feature is added to manage the content of the inventories (e.g. contacts or test materials). The tool helps the user replacing one or several inventory entries with a selected one.

Ref. IUCVI-9490

#### 6.3.9 Literature reference

**IMP** When creating a new literature reference from an endpoint study record under 'Data source', the newly created reference is automatically linked to the record.

Ref. IUCVI-8913

**FIX** The report date is now saved with the correct value in the database and displayed correctly to the user.

Ref. IUCVI-9594

## **6.3.10 Logging**

**FIX** 'Wrong file format' log entries, related to the absence of the indication of the system which generated the UUID, are removed.

Ref. IUCVI-9394, IUCVI-9603

FIX Unnecessary log entry removed 'ResourceBundle with the name: 'empty' not found'

Ref. IUCVI-9444

FIX Unnecessary log entry removed 'File /version.xml not found'

Ref. IUCVI-9598

#### 6.3.11 Print

**FIX** When accessing rich-text fields in IUCLID, there is now the possibility to print the content.

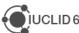

#### 6.3.12 Reference substances

**IMP** In a reference substance, when an inventory entry is selected, the CAS number and molecular formula are automatically pre-filled in case this information was not there initially.

Ref. IUCVI-703

**FIX** In a reference substance included in a dossier, it is now possible to click 'Go to link target' to display the linked inventory entry.

Ref. IUCVI-8946

#### 6.3.13 References to document

**IMP** A feature has been added which enables to see the links made to a document that is being viewed/edited.

Ref. IUCVI-5353

#### 6.3.14 Search

**IMP** Search by dossier template also applies to Biocidal Products Regulation dossier types.

Ref. IUCVI-8965

**IMP** Search results are now ordered using the 'Modification date'. The last updates (or newly imported elements) are displayed first.

Ref. IUCVI-9577

FIX The search 'by synonyms' has been removed from the basic search options.

Ref. IUCVI-8823

## 6.3.15 Submission types

FIX BPR data under section 9.2 is made visible again.

Ref. IUCVI-9391

**FIX** The document 'Additional ecotoxicological information' is added to the BPR submission types.

Ref. IUCVI-9588

**FIX** Mandatory sections are updated for the following submission types:

- REACH registration 10 100 tonnes: missing mandatory sections: 5.1.2, 6.1.1, 6.1.7,
   7.8.1
- REACH registration transported isolated intermediates above 1000 tonnes: missing mandatory sections: 5.2.1

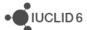

# 6.3.16 System administration

**IMP** A new option is available under 'Admin - System administration'. The system administrator can chose to display the last used user name in the IUCLID 6 login window. This change will be applied to all users of the IUCLID 6 installation.

Ref. IUCVI-3592

## 6.3.17 User preferences

**IMP** It is now possible to change the font size of IUCLID 6. Three different values are proposed. 11: default font size, 12: 125% and 13: 150%.

Ref. IUCVI-3525

**IMP** The possibility to configure proxy settings for update notifications has been added to the user preferences.

Ref. IUCVI-9406

#### 6.3.18 User interface

**IMP** Several improvements have been done to the user interface for Linux and Mac OS users: e.g. fixes were implemented for missing buttons, toolbars, checkboxes not displayed correctly.

Ref. IUCVI-2421

**FIX** The checkbox can now be ticked only when clicking on them. Previously a click on the same line as the checkbox would change the status of the checkbox.

Ref. IUCVI-7394

**FIX** The yellow tips displayed when hovering the icons on the bottom right of the application are not blocking the access to the icons anymore.

Ref. IUCVI-8864

**FIX** The fields from the inventory entries can now be copied to the client clipboard.

Ref. IUCVI-9865

**FIX** The User Interface becomes unresponsive when loading large documents under section 3.5.

Ref. IUCVI-9242

**FIX** The appearance of the User Interface is now less dependent on the Windows Theme selected.

Ref. IUCVI-9293

**FIX** The records that can be selected under the document 'Opt-out' are now ordered alphabetically.

Ref. IUCVI-9704

**FIX** The values of the multi-select picklists can now be copied to the client's clipboard.

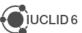

## 6.3.19 User management

**FIX** A role manager is now able to configure the access to the data sections even if he has no access to datasets.

Ref. IUCVI-9022

**FIX** The access to attachment permission does not affect the attachments in a dossier. Only the permission for Dossier should control the entire content of the dossier.

Ref. IUCVI-9408

FIX Annotations can be saved on a dossier even without R/W permission on dossiers.

Ref. IUCVI-9548

## 6.4 IUCLID modules

## 6.4.1 Chesar communication module

This version of IUCLID 6 (v1.1.0) can be used to exchange data with the service release of <u>Chesar 3</u> which will be published in November 2016. For more details on the release date, see the news section on the <u>Chesar website</u>. Chesar users are advised to wait for this service release of Chesar 3 before upgrading to IUCLID 6 v1.1.0, because the communication between IUCLID 6 v1.1.0 and the current version of Chesar 3 does not work.

Ref. IUCVI-9684

# 6.4.2 Help system

**IMP** The content of the help system has been updated to include a description of the new features, improve existing documentation. A BPR submission manual has also been added to the list of manuals available.

**FIX** It is now possible to print the content of the Help system.

Ref. IUCVI-8962

#### 6.4.3 Public REST API

**IMP** A beta version of the IUCLID Public REST API has been made available in order to allow developers building interfaces between IUCLID and other application. More information can be found on the IUCLID 6 website under Support.

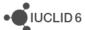

## 6.4.4 Report generator

## 6.4.4.1 Chemical Safety Report

Changes compared to the previous version of the CSR generated by IUCLID.

#### General

- The information in Part A should be provided in section 13 of IUCLID before proceeding with the generation of the CSR
- The creation of a Joint or Own CSR is now defined in section 13 of IUCLID. This section includes the picklist options "all uses" "own CSR" or "joint CSR" which trigger the corresponding CSR generation type
- Information triggered from the CSR report generator has been updated according to the new IUCLID format
- Table numbers are numbered according to the related chapter and not consecutively as in the previous versions of the CSR generator
- In all study result tables the column "References" has been removed and the references put in the "Results" one.
- Basic assessment entity information is available in the CSR generated

## Chapter 1

Nanomaterial information has been added to the CSR.

#### Chapter 2

 Changes have been made to the layout of the tables related to all uses so as to better accommodate the new information captured from IUCLID

#### **Chapter 3**

 Classification and labelling according to DSD/DPD has been removed from the generated CSR

#### Chapters 4-8

- In all study result tables, the column "References" has been removed and the content put in the "Results" one.
- Justification for type of information available in all result tables

#### Chapters 9 and 10

No information is available in these sections besides the Chapter headers

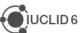

## 6.4.4.2 Fixes and improvements of this release

- General: Improvements on the format (e.g. change of stiles, empty parenthesis removed, label with no content largely removed, empty tables not displayed, improved readability of TMI annex, ...)
- chapter 1:
  - EC name and CAS number
  - Nanomaterial information
  - Structural formula in .jpg format
  - Addition of 4 missing endpoints (4.23 Self-reactive substances, 4.24 organic peroxide, 4.25 corrosive to metals, 4.26 Gasses under pressure)
- Chapter 2: PC codes, empty table removed)
- Chapter 3: pictograms images
- Chapters 3-7
  - o "Justification for type of information" included in all endpoint tables
  - Eye irritations and skin irritation/corrosion tables

# 6.4.4.3 Known issues that will be implemented / resolved in the next version(s) of the CSR generator

- Page numbers are not available in the table of content generated as .rtf. Please press the "CTRL+A then F9" to update the table of contents
- Headers and footers information to be improved
- Styles in the .rtf document missing
- Rich-text field
  - Currently, when a table is created or pasted into a rich-text field in IUCLID, it may not be correctly displayed in the CSR
  - When text is numbered using the button, the numbering is not sequential, with each number remaining as "1."
  - Not all changes to the font in a rich-text field are reflected in the generated CSR, affecting for example the display of the font size and style
- ERC/PROC description in all Contributing activity/technique for the environment is not displayed in the uses table (chapter 2)
- The label "link to subsequent service life" is printed even if no link is available (chapter 2)
- The studies in the results table are not sorted according to the "Species", "Type of study", "Endpoint", "Type of genotoxicity" or "Route of administration" (chapter 5)
- All references mentioned in the CSR are reported and ordered according to how they appear in the CSR and not alphabetically (Annex I)
- currently the indication of which endpoint study the test material information is linked to is missing (Annex II)

#### 6.4.5 Validation assistant

**IMP** TCC rule modified to reflect changes in Annex VII, 8.3 – skin sensitisation (TCC\_070401\_A01).

**IMP** QLT rules implemented for substance identification information (sections 1.1, 1.2, 1.4).

**IMP** QLT rule implemented to detect presence of attachment placeholders created by the database patch tool (QLT080).

**IMP** Failure message improvements.

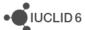

**FIX** Subsequent service life required for Art. 10 intermediate, but not selectable in IUCLID (TCC\_030503\_01).

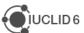

# 7 VERSION 1.0.2 (21 JUNE 2016)

## 7.1 Introduction

Please also refer to the Frequently Asked Questions on the IUCLID 6 website.

The releases notes are highlighting changes compared to previous versions of IUCLID 6.

No changes have been made to the IUCLID format.

## 7.2 IUCLID functionalities

## 7.2.1 Dossiers

(IUCVI-9246) The field 'Linked Contributing activity' in section 3.5 now appears as read-only in dossiers.

## 7.2.2 Import of IUCLID 5.6 dossiers

(IUCVI-9206) In some cases a problem with the import of IUCLID 5.6 dossiers has been detected when:

- the modification history entries were excluded from the exported dossier
- and the dossier contained a template with a document in section 3.7.1 with a Link to uses in section 3.5 indicating a 3.5 document of a substance dataset.

## 7.2.3 Migration

(IUCVI-9161) Issue with specific dossiers when migrating from a IUCLID 5.6 Oracle database to a IUCLID 6 Derby database.

## 7.3 IUCLID modules

# 7.3.1 Report generator

## 7.3.1.1 Chemical Safety Report

#### 7.3.1.1.1 General

In all study result tables, the column "References" has been removed and the references put in the "Results" one.

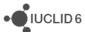

#### 7.3.1.1.2 Chapter 1

Nanomaterial information has been added to the CSR.

## 7.3.1.1.3 Chapter 2

Changes have been made to the layout of the tables related to all uses so as to better accommodate the new information captured from IUCLID.

## 7.3.1.1.4 Chapter 3

Classification and labelling according to DSD/DPD has been removed from the generated CSR.

#### 7.3.1.1.5 Chapter 9 and 10

No information is available in these sections besides the Chapter headers.

# 7.3.1.1.6 Known issues that will be implemented / resolved in the next version(s) of the CSR generator

#### 7.3.1.1.6.1 General

Page numbers are not available in the .rtf TOC. To get the page numbers, please press the following "CTRL+ a and F9"

#### No table of contents entries found.

Assessment entities are only included in Chapter 1 of the generated CSR.

Labels are always printed in the CSR even if no information is available in the corresponding IUCLID fields. This leads to an increased number of pages in the CSR.

Rich-text field issues:

- Currently, when a table is created or pasted into a rich-text field in IUCLID, it may not be correctly displayed in the CSR
- When text is numbered using the | 1 button, the numbering is not sequential, with each number remaining as "1."
- Not all changes to the font in a rich-text field are reflected in the generated CSR, affecting for example the display of the font size and style

## 7.3.1.1.6.2 Chapter 1

Structural formula image is missing from chapter 1.1. "Name and other identifiers of the substance".

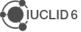

#### 7.3.1.1.6.3 Chapter 2

ERC description in all Contributing activities/techniques for the environment is not displayed in the text.

PROC description in all Contributing activity/technique for the environment is not displayed in the text

Chapter 2.2: Even if "subsequent service life relevant for that use" has value "no", the following "Link to the subsequent service life" is still printed.

## 7.3.1.1.6.4 Chapter 3

The CSR currently prints all classification tables' headers when no corresponding classification is available in IUCLID.

Currently, no pictogram images are available in the CSR.

#### 7.3.1.1.6.5 Chapter 5

The studies in the results table are not sorted according to the "Species", "Type of study", "Endpoint", "Type of genotoxicity" or "Route of administration".

#### 7.3.1.1.6.6 Annexes

References: all references mentioned in the CSR are reported in the Annex I and ordered according to how they appear in the CSR, not alphabetically.

Test material information: currently the indication of which endpoint study the test material is linked to is missing.

## 7.3.2 Dissemination preview

Filtering of dossiers containing categories: inherited templates linked to category member substances other than the registered substance are now filtered correctly. Documents in such templates are removed by the Dissemination preview.

The filtering of the information for REACH is now supported for all IUCLID sections.

# 7.3.3 Help system

The content of the help system has been updated.

#### 7.3.4 Chesar communication module

This version of IUCLID 6 can be used to exchange data with Chesar 3.

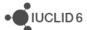

# 8 VERSION 1.0.0 (29 APRIL 2016)

Please also refer to the <u>Frequently Asked Questions</u> on the IUCLID 6 website.

# 8.1 IUCLID legislations

IUCLID legislations are a new concept introduced in IUCLID 6. The IUCLID database allows storing data according to different entry forms. The content of these forms is managed differently whether they are used by all IUCLID users (CORE legislation) or within the context of a regulation (e.g., REACH Regulation data entry forms are managed in the REACH legislation).

The list of entry forms belonging to each IUCLID legislation is published on the IUCLID 6 website:

http://iuclid6.echa.europa.eu/web/iuclid/documentation

# 8.1.1 CORE (version 2.25)

**IUCLID CORE** contains the main documents of IUCLID such as the substance identification, the classification and labelling information or the endpoint summaries.

# 8.1.2 OECD (version 2.20)

**OECD** contains the set of <u>documents harmonised at the OECD</u> level to report studies done on chemicals to determine their properties or effects on human health and the environment.

## 8.1.3 REACH (version 2.5)

**REACH** contains the specific documents used for the REACH Regulation, such as the inquiry or the opt-out information.

## 8.1.4 CLP (version 2.5)

**CLP** contains the specific documents used for the CLP Regulation.

# 8.1.5 BPR (version 2.6)

**BPR** contains the specific documents used for the Biocidal Products Regulation.

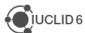

## 8.2 IUCLID functionalities

#### 8.2.1 Annotations

 (IUCVI-8905) Import of IUCLID 5 files containing only annotations is not possible in IUCLID 6. The annotations should be exported with their parent documents from IUCLID 5 in order to be migrated during the import to IUCLID 6.

#### 8.2.2 Assessment entities

(IUCVI-9005) Assessment Entity for "(group) of constituent" should retrieve only the list
of reference substances available in the substance current substance dataset.
 Currently all available reference substances are listed and IUCLID displays an error
message if an incorrect reference substance is selected.

## 8.2.3 Clipboard manager

 (IUCVI-8989 & IUCVI-6957) The clipboard manager content should be updated in case a document is deleted.

## 8.2.4 Documents management

- (IUCVI-8994) In IUCLID 5, the data entry forms were differentiating between 'Basic' and 'Details' fields. This was used to filter the content of the documents in the User Interface and to filter the content of the datasets during export and dossier creation. This option is not yet available.
- (IUCVI-8747) Changes without saving can cause an error if the user wants to delete a record.
- (IUCVI-8409) The content of rich-text area cannot be copied using Ctrl+C.

#### 8.2.5 Dossier

- (IUCVI-8946) "Go to link target" in Inventory number field of a reference substance is not available when the reference substance is included in a dossier.
- (IUCVI-8923) The export option should not be activated for single documents in a dossier.
- (IUCVI-9028) When creating a dossier from a mixture / product linking to itself via a composition document, it is not possible to create a dossier of type 'BPR active substance application).

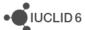

# **8.2.6** Export

 (IUCVI-8983) Steps to reproduce: login as IUCLID 6 user; find a substance; export the substance; open "Background Jobs"; find the background job related to the export of the substance; click on "Report"; click on "Details" tab; try to edit a UUID or Last modified date by double clicking. An error is reported.

# 8.2.7 Migration

• (IUCVI-8642) Error in migration tool when the user selects "Previous" when the migration process has already started.

## 8.2.8 Printing

• (IUCVI-8981) An error appear if the user deletes a substance that is being printed.

#### 8.2.9 User interface

- (IUCVI-2421) User interface issues appear when the IUCLID client is used under a Linux environment (e.g., icons are not available).
- (IUCVI-8974) Sections in tabs, like in section 3.5, are not collapsed automatically if the user has chosen this option in his preferences.

## 8.2.10 User management

• (IUCVI-8802) Login fails when the user has a password containing only spaces.

## 8.2.11 Search

- (IUCVI-8965) Search by dossier template: BPR mixture dossier types are missing.
- (IUCVI-8823) Search for substance by reference substance using the criterion 'Synonyms' is not working.
- (IUCVI-8424) Search mixture/product by synonyms does not work.
- The advanced search module is not available.

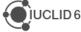

## 8.3 IUCLID modules

#### 8.3.1 Validation assistant

The Validation assistant contains:

- All automated completeness check (TCC) rules; please note that the Validation assistant does not predict the manual verification checks performed by ECHA during completeness check.
- Those business rules (BR) that rely on IUCLID data only. Business rules that depend
  on information from the ECHA database (e.g. submission history) are not included in
  the Validation assistant.

Validation is supported on both dossiers and substance datasets.

Future versions of the Validation assistant will include quality checks to support users in improving consistent reporting of information.

Disclaimer: The Validation assistant simulates the submission checks carried out by ECHA as far as possible. The responsibility remains with the submitter to ensure that their dossier fulfils all the relevant legal requirements.

## 8.3.2 Report generator

The Report generator in IUCLID 6 allows the user to generate reports based on data stored in a IUCLID 6 dataset or dossier.

## 8.3.2.1 Chemical Safety Report

This section of the Release notes relates to the generation of the Chemical Safety Report (CSR) using the Report generator.

#### 8.3.2.1.1 Changes compared to previous version

In these release notes, we highlight the changes compared to the previous version of the CSR generated by IUCLID 5:

#### 8.3.2.1.1.1 General

- The information in Part A should be provided in section 13 of IUCLID before proceeding with the generation of the CSR
- The creation of a Joint or Own CSR is now defined in section 13 of IUCLID. This section includes the picklist options "all uses" "own CSR" or "joint CSR" which trigger the corresponding CSR generation type
- Information triggered from the CSR report generator has been updated according to the

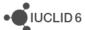

new IUCLID format

 Table numbers are numbered according to the related chapter and not consecutively as in the previous versions of the CSR generator

#### 8.3.2.1.1.2 Chapter 1

Nanomaterial information has been added to the CSR

## 8.3.2.1.1.3 Chapter 2

 Changes have been made to the layout of the tables related to all uses so as to better accommodate the new information captured from IUCLID

## 8.3.2.1.1.4 Chapter 3

 Classification and labelling according to DSD/DPD has been removed from the generated CSR

#### 8.3.2.1.1.5 Chapter 9 and 10

No information is available in these sections besides the Chapter headers

## 8.3.2.1.2 Known issues and areas for improvement

During our testing we have collected a list of known issues and improvements requested by users that will be taken into account in the next version(s) of the CSR generator. They are identified below.

# 8.3.2.1.2.1 General

- Labels are always printed in the CSR even if no information is available in the corresponding IUCLID fields. This leads to an increased number of pages in the CSR.
- Remarks are generally indicated in parenthesis. However in cases where no "remarks" have been provided in IUCLID the opening and closing parentheses are always printed as (). For example in the result tables the following may be printed "LD50: >5000 mg/kg bw (male/female) based on: () ()"
- Assessment entities are not currently taken into consideration for the generation of the CSR.
- Rich-text field issues:
  - Currently, when a table is created or pasted into a rich-text field in IUCLID, it may not be correctly displayed in the CSR
  - When text is numbered using the | 1 button, the numbering is not sequential, with each number remaining as "1."
  - Not all changes to the font in a rich-text field are reflected in the generated CSR, affecting for example the display of the font size and style

#### 8.3.2.1.2.2 Table of Content (TOC)

 Page numbers are not available in the TOC. To get the page numbers, please press the following "CTRL+ a and F9"

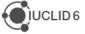

#### 8.3.2.1.2.3 Chapter 1:

- EC name information is missing in Table 1. Substance identity
- CAS number (EC inventory) information is missing in Table 1. Substance identity
- Structural formula image is missing from chapter 1.1. "Name and other identifiers of the substance"
- The Characterisation of a nanomaterial in all compositions is wrongly appearing when no information is available in the fields

#### 8.3.2.1.2.4 Chapter 2

- ERC description in all Contributing activity/technique for the environment is not displayed in the text
- PROC description in all Contributing activity/technique for the environment is not displayed in the text
- SU 0, AC02 and AC0 are not printed if the corresponding free text field is not populated.
   However, when the text field beside them is populated, this free text is correctly transferred to the CSR

#### 8.3.2.1.2.5 Chapter 3

- The CSR currently prints all classification tables' headers when no corresponding classification is available in IUCLID
- Currently, no pictogram images are available in the CSR

## 8.3.2.1.2.6 Chapter 4

 The "Justification for classification or non-classification" in section 4.14 "Explosiveness", 4.15 "Flammability" and 4.16 "Oxidising properties" are not transferred to the corresponding section in the CSR (6.1 Explosivity, 6.2 Flammability, 6.3 Oxidising potential)

## 8.3.2.1.2.7 Chapter 5

- The studies in the results table are not sorted according to the "Species", "Type of study", "Endpoint", "Type of genotoxicity" or "Route of administration"
- Skin irritation /corrosion: only the studies having "Category 1 (corrosive) based on GHS criteria", "Category 1A (corrosive) based on GHS criteria", "Category 1B (corrosive) based on GHS criteria", "Category 1C (corrosive) based on GHS criteria" selected in the "interpretation of results" field, are reported in the CSR
- Eye irritation: only the studies having "Category 1 (irreversible effects on the eye) based on GHS criteria", "Category 2 (irritating to eyes) based on GHS criteria", "Category 2A (irritating to eyes) based on GHS criteria", "Category 2B (mildly irritating to eyes) based on GHS criteria" selected in the "interpretation of results" field, are reported in the CSR

#### 8.3.2.1.2.8 Annexes

- References: All references mentioned in the CSR are reported in the first Annex named "References" and ordered according to how they appear in the CSR. The references are not ordered alphabetically
- Test material information: currently the indication of which endpoint study the test material is linked to, is missing

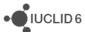

# 8.3.3 Dissemination preview

Known issues:

Filtering of dossiers containing categories: inherited templates linked to category
member substances other than the registered substance are not filtered correctly.
 Documents in such templates should be removed by the Dissemination preview, and
will not be published on the website.

IUCLID sections for which filtering is not supported in this version (i.e. the dissemination preview will not remove any data in the following sections):

- Section 3.5: Use and exposure information
- Section 3.6: Uses advised against
- Section 4.28: OECD harmonised templates on 'Additional physico-chemical properties of nanomaterials'

#### 8.3.4 Fee calculation

The Fee calculation plug-in is not available in IUCLID 6 yet.

# 8.3.5 Help system

The IUCLID 6 Help System is intended to enable any user to learn how to use IUCLID 6 without having to refer to the IUCLID Helpdesk, or to seek additional training. It serves as a complete reference manual for all IUCLID 6 features, functions, and options. It is integrated in to the application itself, with access being provided via links in the user interface, and by pressing the function key F1.

The reference manual for all IUCLID 6 features, functions, and options can also be downloaded in .pdf format and is available in different languages from the IUCLID 6 website.

In addition, the Help System integrated in IUCLID 6 also includes manuals on how to use the application for regulatory purposes, including help on entering data into Substance datasets.

#### 8.3.5.1 Known issues

- (IUCVI-8962) When the user selects the option to print, the Print dialog should appear
  allowing the user to proceed with the printing process. Instead, it has been reported in
  some cases that no Print dialog appears, and no print activity is indicated to the user.
  Furthermore, an error appears in IUCLID.
- (IUCVI-8028) Steps to reproduce the issue: open the Help System: Press F1 or from menu select Help -> Help; expand section "Functionalities of IUCLID 6" in the tree view pane; double-click on "Changes to this document"; double-click on "9.... Legal entity site". The highlighted selection changes from "9.... Legal entity site" back to "Changes

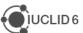

to this document", instead of remaining on the currently selected topic. This erratic behaviour occurs to all topics/sub-topics within the "Functionalities of IUCLID6" section.

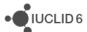